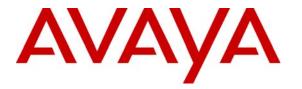

Avaya Solution & Interoperability Test Lab

## Application Notes for Witness Contact Store and Avaya Proactive Contact using Avaya PG230 - Issue 1.0

### Abstract

These Application Notes describe the configuration steps required for Witness Contact Store 7.7 to successfully interoperate with Avaya Proactive Contact 4.0 using Avaya PG230 switch. Witness Contact Store is a call recording solution capable of capturing audio from Avaya Communication Manager using a variety of integration mechanism. Witness Contact Store uses Avaya Proactive Contact Event Services to extract call event information and the DMCC interface to Avaya Application Enablement Services Server to obtain the audio.

Information in these Application Notes has been obtained through interoperability compliance testing and additional technical discussions. Testing was conducted via the DevConnect Program at the Avaya Solution and Interoperability Test Lab.

## 1. Introduction

These Application Notes describe a compliance-tested configuration comprised of Avaya Proactive Contact 4.0.1 using Avaya PG230 switch (HardDialer) and Witness Contact Store Server 7.7.1 using PDS connector 3.0.2 (Witness CSS). Witness CSS uses the Event Service of Avaya HardDialer to extract call event information and the DMCC interface to Avaya Application Enablement Services Server (AES) to obtain the audio from Avaya Communication Manager. Additionally, Witness CSS uses the DMCC interface to Avaya AES to receive inbound call information for Predictive Agent Blending (PAB) campaign. For Outbound, Managed and Intelligent Call Blending (ICB) campaigns, Avaya HardDialer interacts directly with Avaya Communication Manager. The Avaya Proactive Contact using PG230 is a software and hardware solution.

Witness CSS uses the CMAPI extensions on Avaya Communication Manager to service observe the stations/extensions to be recorded. Witness CSS connects to Avaya Communication Manager via the DMCC interface to Avaya AES to get the audio traffic. Figure 1 shows the configuration used for the compliance testing.

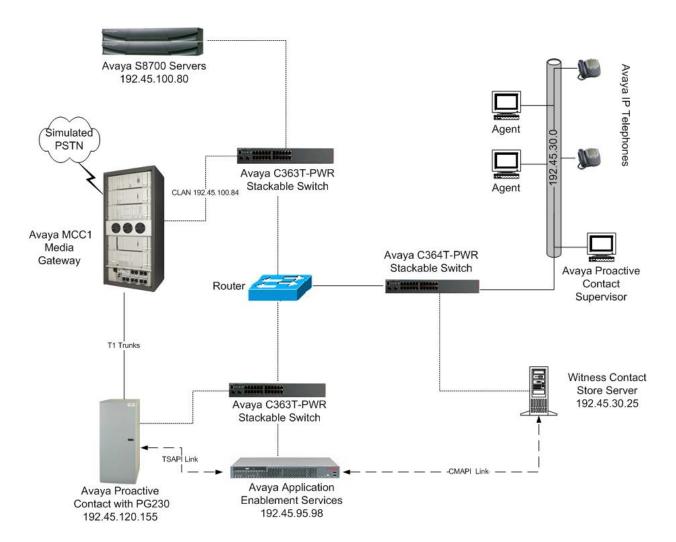

Figure 1: Avaya Proactive Contact, Avaya Communication Manager, Avaya AES and Witness Contact Store Configuration

## 2. Equipment and Software Validated

The following equipment and software were used for the sample configuration provided:

| Equipment                                    | Software                      |
|----------------------------------------------|-------------------------------|
| HP Proliant DL385G2                          | Avaya Proactive Contact 4.0.1 |
|                                              | Build 105                     |
| Avaya S8700 Media Server                     | Avaya Communication Manager   |
|                                              | 4.0 (R014x.00.0.730.5)        |
| Avaya MCC1 Media Gateway                     |                               |
| TN464 DS1 Interface                          | HW02, FW019                   |
| TN799DP C-LAN Interface                      | HW01 FW024                    |
| TN2302AP IP Media Processor                  | HW13 FW116                    |
| Avaya 4610 (H323)                            | 2.1.3                         |
| Avaya Application Enablement Services Server | 3.1.1                         |
| Avaya C363T-PWR Converged Stackable Switch   | 4.5.14                        |
| Witness Contact Store                        | 7.7.1                         |
| Witness PDS connector                        | 3.0.2                         |

## 3. Configure Avaya Communication Manager

This section provides the procedures for configuring Avaya Communication Manager. The following will be configured:

- Configure Avaya Communication Manager for Intelligent Call Blending on Avaya HardDialer
- Configure Avaya Communication Manager for Predictive Agent Blending on Avaya HardDialer
- Configure Service Observing feature
- Configure CMAPI stations

Configuration in the following sections is only for the fields where a value needs to be entered or modified. Default values are used for all other fields. These steps are performed from the Avaya Communication Manager System Access Terminal (SAT) interface and all changes are saved. Refer to [1] for additional details.

# 3.1. Configure Avaya Communication Manager for Intelligent Call Blending

Intelligent Call Blending uses T1 ports configured as DS1FD stations for inbound calls. The AAS option is used to allow the inbound ports to automatically log into the hunt group via the Agent LoginIDs. Implementation of the required DS1FD stations on Avaya Communication Manager can be achieved using the following series of steps.

| Step | Description                                                                                                    |
|------|----------------------------------------------------------------------------------------------------|
| 1.   | Enter the <b>add ds1 xxxxx</b> command, where <b>xxxxx</b> is the location of the DS1 circuit pack. Configure the following.                                                |
|      | <ul> <li>Name – Set to any descriptive string value.</li> <li>Bit Rate – Set to 1.544.</li> <li>Line Coding – set to ami-zcs.</li> <li>Framing Mode – set to d4.</li> </ul> |
|      | • Signaling Mode – set to robbed-bit.           add dsl lal4           Dsl CIRCUIT PACK                                                                                     |
|      | Location: 01A14 Name: PDS 1-21-1<br>Bit Rate: 1.544 Line Coding: ami-zcs<br>Line Compensation: 1 Framing Mode: d4<br>Signaling Mode: robbed-bit                             |
|      | Interface Companding: mulaw<br>Idle Code: 1111111                                                                                                    |
|      | Slip Detection? n Near-end CSU Type: other                                                                                                    |

| Step |                                                     | Description                   |                 |                   |  |  |  |
|------|-----------------------------------------------------|-------------------------------|-----------------|-------------------|--|--|--|
| 2.   | Enter add station <i>n</i> command, where <i>n</i>  | <i>is a valid extension a</i> | as per the dial | plan configure as |  |  |  |
|      | follows:                                            |                               | -               |                   |  |  |  |
|      | • <b>Type</b> – Set to <b>DS1FD</b> .               | • Type – Set to DS1FD         |                 |                   |  |  |  |
|      | • <b>Port</b> – Enter DS1 port number.              | Ports 17 through 20 a         | re used for in  | bound calls       |  |  |  |
|      | <ul> <li>Name – Set to any descriptive s</li> </ul> | U                             |                 | oound cuns.       |  |  |  |
|      | • •                                                 | U                             | inhound call    | a                 |  |  |  |
|      | • Repeat this step to configure ad                  | attional DS1 ports for        | indound calls   | S.                |  |  |  |
|      | add station 30501                                   |                               | Page 1 of       | 3                 |  |  |  |
|      |                                                     | TATION                        | rage 1 01       |                   |  |  |  |
|      | Extension: 30501                                    | Lock Messages? n              | BCC:            | 0                 |  |  |  |
|      | Type: DS1FD                                         | Security Code:                | TN:             |                   |  |  |  |
|      | Port: 01A1417                                       | Coverage Path 1:              | COR:            |                   |  |  |  |
|      | Name: PDS Sta 30501 s1-21-1-17                      | Coverage Path 2:              |                 |                   |  |  |  |
|      |                                                     | Hunt-to Station:              | Tests?          | У                 |  |  |  |
|      | STATION OPTIONS                                     |                               |                 |                   |  |  |  |
|      | Loss Group: 4                                       |                               |                 |                   |  |  |  |
|      | Off Premises Station? y                             |                               |                 |                   |  |  |  |
|      | R Balance Network? n                                |                               |                 |                   |  |  |  |
|      |                                                     |                               |                 |                   |  |  |  |

| Step |                                             | Des                  | cription                                        |                  |  |
|------|---------------------------------------------|----------------------|-------------------------------------------------|------------------|--|
| 3.   | Enter add hunt-group n com                  | mand, where <i>i</i> | <i>i</i> is an unused hunt group number         | er and configure |  |
|      | as follows:                                 |                      |                                                 |                  |  |
|      | • Group Name – Set to                       | any descriptiv       | ve string value.                                |                  |  |
|      | • Group Extension – S                       | et to a valid ex     | tension provisioned in the dial p               | olan.            |  |
|      | • $ACD - Set to y.$                         |                      |                                                 |                  |  |
|      | • <b>Queue</b> – Set to y.                  |                      |                                                 |                  |  |
|      | • Vector – Set to y.                        |                      |                                                 |                  |  |
|      |                                             |                      |                                                 |                  |  |
|      | add hunt-group 621                          | HUNT                 | Page<br>GROUP                                   | 1 of 3           |  |
|      |                                             | -                    |                                                 |                  |  |
|      | Group Number:<br>Group Name:                |                      | ACD? y<br>Queue? y                              |                  |  |
|      | Group Extension:                            |                      | Vector? y                                       |                  |  |
|      | Group Type:                                 |                      | -                                               |                  |  |
|      | TN:                                         | —                    |                                                 |                  |  |
|      | COR:<br>Security Code:                      | T                    | MM Early Answer? n<br>Local Agent Preference? n |                  |  |
|      | ISDN/SIP Caller Display:                    |                      | Local Agent Preretence: I                       |                  |  |
|      | Queue Limit:                                | unlimited            |                                                 |                  |  |
|      | Calls Warning Threshold:                    | Port:                |                                                 |                  |  |
|      | Time Warning Threshold:                     | Port:                |                                                 |                  |  |
|      |                                             |                      |                                                 |                  |  |
|      |                                             |                      |                                                 |                  |  |
|      |                                             | OUP form, set        | the Skill and AAS fields to y as                |                  |  |
|      | add hunt-group 621                          | LITINT               | Page<br>GROUP                                   | 2 of 3           |  |
|      | Skill                                       | -                    | GROUP                                           |                  |  |
|      | AAS                                         | -                    |                                                 |                  |  |
|      | Measured                                    |                      |                                                 |                  |  |
|      | Supervisor Extension<br>Controlling Adjunct |                      |                                                 |                  |  |
|      |                                             | 110110               |                                                 |                  |  |

| p |                                          |                   | ription                        |                            |                |
|---|------------------------------------------|-------------------|--------------------------------|----------------------------|----------------|
|   | Enter add agent-loginID n co             | ommand, where     | <i>n</i> is valid and config   | ure as follow              | 's:            |
|   | • Name – Set to any des                  | criptive string v | alue.                          |                            |                |
|   | • $AAS - Set to y.$                      | 1 0               |                                |                            |                |
|   | <ul> <li>Port Extension – Set</li> </ul> | o Dort Extonsi    | on field velue config          | urad in Stan               | 2              |
|   |                                          |                   |                                | uieu iii Step              | 2.             |
|   | • Repeat this step for oth               | ier agent login i | as to be configured.           |                            |                |
|   |                                          |                   |                                |                            |                |
|   | add agent-loginID 20521                  | AGENT I           | OGINID                         | Page 1                     | of 2           |
|   |                                          |                   |                                |                            |                |
|   | Login ID:                                | 20521             |                                | AAS?                       | У              |
|   |                                          | Dialer ICB        |                                | AUDIX?                     |                |
|   | TN:                                      | -                 |                                | Reception:                 | -              |
|   | COR:                                     | 1                 | LWC Log Exte<br>AUDIX Name for |                            | n              |
|   | Coverage Path:<br>Security Code:         |                   | AUDIA Name IOI                 | Messaging.                 |                |
|   | becarrey couch                           |                   | LoginID for IS                 | DN Display?                | n              |
|   |                                          |                   |                                | Extension:                 |                |
|   |                                          |                   |                                |                            |                |
|   |                                          |                   |                                | uto Answer:<br>oss Skills: |                |
|   |                                          |                   | ACW Agent Consi                |                            | -              |
|   |                                          |                   | Aux Work Reason                |                            | -              |
|   |                                          |                   | Logout Reason                  | Code Type:                 | system         |
|   | Maz                                      | imum time ager    | nt in ACW before lo            | gout (sec):                | system         |
|   |                                          |                   |                                |                            |                |
|   | WARNING: Agent must                      | log in again b    | pefore changes take            | effect                     |                |
|   |                                          | 109 111 aga111 x  |                                |                            |                |
|   | Navigate to Page 2 on the AG             | ENT LOCINI        | D form Set the SN (            | Skill Numbe                | r) field to    |
|   |                                          |                   |                                |                            |                |
|   | 621, this is the hunt group nur          | nder administer   | ed in Step 5. Set the          | SL (SKIII Le               | ever) field to |
|   | 1.                                       |                   |                                |                            |                |
|   |                                          |                   |                                | 2                          | 0 - 5 - 0      |
|   | change agent-loginID 20521               | AGENT I           | OCINID                         | Page                       | 2 of 2         |
|   | Direct Agent Skill:                      | AGENII            | IOGTINTD                       |                            |                |
|   | Call Handling Preference:                | skill-level       | Local                          | Call Prefere               | ence? n        |
|   |                                          |                   |                                |                            |                |
|   | SN SL SI                                 | I SL              | SN SL                          | SN                         | SL             |
|   | 1: <b>621 1</b> 16:                      |                   | 31:                            | 46:                        |                |
|   | 0. 17.                                   |                   | 20.                            | 17.                        |                |
|   | 2: 17:<br>3: 18:                         |                   | 32:<br>33:                     | 47:<br>48:                 |                |

|    | Desc                                                                                                    | ription                                                                                                   |
|----|----------------------------------------------------------------------------------------------------|----------------------------------------------------------------------------------------------------|
| 5. | Enter the <b>change vector n</b> command, where n be used to send inbound calls to Avaya Hardl configured in <b>Step 4</b> .                                                                                         | <b>n</b> is an unused vector number. This vector will Dialer. The vector should queue to the <b>skill</b> |
|    | change vector 621<br>CALL                                                                                                    | Page 1 of 3<br>VECTOR                                                                                     |
|    | Number: 621 Name: PDS<br>Multimedia? n<br>Basic? y EAS? y G3V4 Enhanced?<br>Prompting? y LAI? y G3V4 Adv Route?<br>Variables? n 3.0 Enhanced? y<br>01 queue-to skill 621 pri m<br>02<br>03                           | Meet-me Conf? n Lock? n<br>y ANI/II-Digits? y ASAI Routing? y                                             |
| 6. | <ul> <li>This VDN will be used to send inbound calls command, where <i>n</i> is an unused extension an</li> <li>Name – Set to any descriptive string</li> <li>Vector Number – Set to vector configuration</li> </ul> | d configure as follows:<br>value.                                                                         |
|    |                                                                                                    | Suroa în Step e.                                                                                          |
|    | add vdn 20600<br>VECTOR DIRE                                                                                                    | Page 1 of 3<br>CTORY NUMBER                                                                               |
|    | VECTOR DIRE<br>Extension:                                                                                                    | Page 1 of 3<br>CTORY NUMBER<br>20600<br>Dialer ICB                                                        |
|    | VECTOR DIRE<br>Extension:<br>Name*:                                                                                                    | Page 1 of 3<br>CTORY NUMBER<br>20600<br>Dialer ICB<br>621<br>n<br>n<br>1<br>1<br>1<br>internal            |

#### 3.2. Configure Avaya Communication Manager for Predictive Agent Blending

Avaya HardDialer via the CTI link monitors the activity on Avaya Communication Manager contact centre devices such as the inbound VDN and hunt groups, and uses this information to determine when to acquire agents for outbound calling and when to release the agents to handle inbound calls.

| р | Description                                                                                                    |                                                                                                    |                                                                     |
|---|----------------------------------------------------------------------------------------------------|----------------------------------------------------------------------------------------------------|---------------------------------------------------------------------|
|   | Use the display system-parameters custome                                                                                                    | r-options command. On Page 3, verify                                                                                                    | tha                                                                 |
|   | the Computer Telephony Adjunct Links opt                                                                                                    |                                                                                                    |                                                                     |
|   | the computer reception, majanet 2000 opt                                                                                                    |                                                                                                    |                                                                     |
|   | display system-parameters customer-optio                                                                                                    | ns Page 3 of 12                                                                                                    | 1                                                                   |
|   |                                                                                                    | FEATURES                                                                                                    | -                                                                   |
|   | Abbreviated Dialing Enhanced List? n                                                                                                    |                                                                                                    | n                                                                   |
|   | Access Security Gateway (ASG)? n                                                                                                    |                                                                                                    |                                                                     |
|   |                                                                                                    | Backup Cluster Automatic Takeover?                                                                                                    | n                                                                   |
|   | A/D Grp/Sys List Dialing Start at 01? n                                                                                                    |                                                                                                    |                                                                     |
|   | Answer Supervision by Call Classifier? y                                                                                                    | CAS Main?                                                                                                    | n                                                                   |
|   | ARS? y                                                                                                    | Change COR by FAC?                                                                                                    | n                                                                   |
|   | ARS/AAR Partitioning? y                                                                                                    |                                                                                                    |                                                                     |
|   | ARS/AAR Dialing without FAC? y                                                                                                    | Cvg Of Calls Redirected Off-net?                                                                                                    | n                                                                   |
|   | ASAI Link Core Capabilities? n                                                                                                    | DCS (Basic)?                                                                                                    | n                                                                   |
|   | ASAI Link Plus Capabilities? n                                                                                                    | DCS Call Coverage?                                                                                                    | n                                                                   |
|   | Async. Transfer Mode (ATM) PNC? n                                                                                                    | 9                                                                                                    | n                                                                   |
|   | Async. Transfer Mode (ATM) Trunking? n                                                                                                    |                                                                                                    |                                                                     |
|   | ATM WAN Spare Processor? n                                                                                                    | 5                                                                                                    |                                                                     |
|   | ATMS? n                                                                                                    | DS1 MSP?                                                                                                    | n                                                                   |
|   |                                                                                                    |                                                                                                    |                                                                     |
|   | Attendant Vectoring? n                                                                                                    | DS1 Echo Cancellation?                                                                                                    | n                                                                   |
|   |                                                                                                    | DS1 Echo Cancellation?                                                                                                    | n                                                                   |
|   | Attendant Vectoring? n<br>On <b>Page 6</b> , verify that the <b>ACD</b> and <b>Vectorin</b>                                                                                                    | DS1 Echo Cancellation?<br>g (Basic) fields are set to y.                                                                                                    |                                                                     |
|   | Attendant Vectoring? n<br>On <b>Page 6</b> , verify that the <b>ACD</b> and <b>Vectorin</b><br>display system-parameters customer-optio                                                                                                    | DS1 Echo Cancellation?<br>g (Basic) fields are set to y.<br>ns Page 6 of 2                                                                                                    | n<br>11                                                             |
|   | Attendant Vectoring? n<br>On Page 6, verify that the ACD and Vectorin<br>display system-parameters customer-optio<br>CALL CENTER OPT                                                                                                    | DS1 Echo Cancellation?<br>g (Basic) fields are set to y.<br>ns Page 6 of 1<br>IONAL FEATURES                                                                                                    |                                                                     |
|   | Attendant Vectoring? n<br>On <b>Page 6</b> , verify that the <b>ACD</b> and <b>Vectorin</b><br>display system-parameters customer-optio                                                                                                    | DS1 Echo Cancellation?<br>g (Basic) fields are set to y.<br>ns Page 6 of 1<br>IONAL FEATURES                                                                                                    | 11                                                                  |
|   | Attendant Vectoring? n<br>On Page 6, verify that the ACD and Vectorin<br>display system-parameters customer-optio<br>CALL CENTER OPT<br>Call Center Re                                                                                                    | DS1 Echo Cancellation?<br>g (Basic) fields are set to y.<br>ns Page 6 of 1<br>IONAL FEATURES<br>lease: 4.0                                                                                                    | 11<br>n                                                             |
|   | Attendant Vectoring? n<br>On Page 6, verify that the ACD and Vectorin<br>display system-parameters customer-optio<br>CALL CENTER OPT<br>Call Center Re<br>ACD? y                                                                                                    | DS1 Echo Cancellation?<br>g (Basic) fields are set to y.<br>ns Page 6 of 1<br>IONAL FEATURES<br>lease: 4.0<br>Reason Codes?                                                                                                    | 11<br>n<br>n                                                        |
|   | Attendant Vectoring? n<br>On Page 6, verify that the ACD and Vectorin<br>display system-parameters customer-optio<br>CALL CENTER OPT<br>Call Center Re<br>ACD? y<br>BCMS (Basic)? n                                                                                                    | DS1 Echo Cancellation?<br>g (Basic) fields are set to y.<br>ns Page 6 of 1<br>IONAL FEATURES<br>lease: 4.0<br>Reason Codes?<br>Service Level Maximizer?<br>Service Observing (Basic)?                                                                                                    | 11<br>n<br>n<br>y                                                   |
|   | Attendant Vectoring? n<br>On Page 6, verify that the ACD and Vectorin<br>display system-parameters customer-optio<br>CALL CENTER OPT<br>Call Center Re<br>ACD? y<br>BCMS (Basic)? n<br>BCMS/VuStats Service Level? n                                                                                                    | DS1 Echo Cancellation?<br>g (Basic) fields are set to y.<br>ns Page 6 of :<br>IONAL FEATURES<br>lease: 4.0<br>Reason Codes?<br>Service Level Maximizer?                                                                                                    | 111<br>n<br>y<br>y                                                  |
|   | Attendant Vectoring? n<br>On Page 6, verify that the ACD and Vectorin<br>display system-parameters customer-optio<br>CALL CENTER OPT<br>Call Center Re<br>ACD? y<br>BCMS (Basic)? n<br>BCMS/VuStats Service Level? n<br>BSR Local Treatment for IP & ISDN? n                                                                                                    | DS1 Echo Cancellation?<br>g (Basic) fields are set to y.<br>ns Page 6 of 1<br>IONAL FEATURES<br>lease: 4.0<br>Reason Codes?<br>Service Level Maximizer?<br>Service Observing (Basic)?<br>Service Observing (Remote/By FAC)?                                                                                                    | 111<br>n<br>y<br>y<br>y<br>y                                        |
|   | Attendant Vectoring? n<br>On Page 6, verify that the ACD and Vectorin<br>display system-parameters customer-optio<br>CALL CENTER OPT<br>Call Center Re<br>ACD? y<br>BCMS (Basic)? n<br>BCMS/VuStats Service Level? n<br>BSR Local Treatment for IP & ISDN? n<br>Business Advocate? n                                                                                                    | DS1 Echo Cancellation?<br>g (Basic) fields are set to y.<br>ns Page 6 of 1<br>IONAL FEATURES<br>lease: 4.0<br>Reason Codes?<br>Service Level Maximizer?<br>Service Observing (Basic)?<br>Service Observing (Remote/By FAC)?<br>Service Observing (VDNs)?                                                                                                    | 111<br>n<br>y<br>y<br>y<br>y<br>n                                   |
|   | Attendant Vectoring? n<br>On Page 6, verify that the ACD and Vectorin<br>display system-parameters customer-optio<br>CALL CENTER OPT<br>Call Center Re<br>ACD? y<br>BCMS (Basic)? n<br>BCMS/VUStats Service Level? n<br>BSR Local Treatment for IP & ISDN? n<br>Business Advocate? n<br>Call Work Codes? n<br>DTMF Feedback Signals For VRU? n<br>Dynamic Advocate? n                                                                                                    | DS1 Echo Cancellation?<br>g (Basic) fields are set to y.<br>ns Page 6 of<br>IONAL FEATURES<br>lease: 4.0<br>Reason Codes?<br>Service Level Maximizer?<br>Service Observing (Basic)?<br>Service Observing (Remote/By FAC)?<br>Service Observing (VDNs)?<br>Timed ACW?                                                                                                    | 111<br>n<br>y<br>y<br>y<br>y<br>n<br><b>y</b>                       |
|   | Attendant Vectoring? n<br>On Page 6, verify that the ACD and Vectorin<br>display system-parameters customer-optio<br>CALL CENTER OPT<br>Call Center Re<br>ACD? y<br>BCMS (Basic)? n<br>BCMS/VuStats Service Level? n<br>BSR Local Treatment for IP & ISDN? n<br>Business Advocate? n<br>Call Work Codes? n<br>DTMF Feedback Signals For VRU? n                                                                                                    | DS1 Echo Cancellation?<br>g (Basic) fields are set to y.<br>ns Page 6 of 3<br>IONAL FEATURES<br>lease: 4.0<br>Reason Codes?<br>Service Level Maximizer?<br>Service Observing (Basic)?<br>Service Observing (VDNs)?<br>Timed ACW?<br>Vectoring (Basic)?<br>Vectoring (G3V4 Enhanced)?                                                                                                    | 111<br>n<br>y<br>y<br>y<br>y<br>n<br><b>y</b><br>y<br>n             |
|   | Attendant Vectoring? n<br>On Page 6, verify that the ACD and Vectorin<br>display system-parameters customer-optio<br>CALL CENTER OPT<br>Call Center Re<br>ACD? y<br>BCMS (Basic)? n<br>BCMS/VUStats Service Level? n<br>BSR Local Treatment for IP & ISDN? n<br>Business Advocate? n<br>Call Work Codes? n<br>DTMF Feedback Signals For VRU? n<br>Dynamic Advocate? n                                                                                                    | DS1 Echo Cancellation?<br>g (Basic) fields are set to y.<br>ns Page 6 of 1<br>IONAL FEATURES<br>lease: 4.0<br>Reason Codes?<br>Service Level Maximizer?<br>Service Observing (Basic)?<br>Service Observing (Basic)?<br>Service Observing (VDNs)?<br>Timed ACW?<br>Vectoring (Prompting)?                                                                                                    | 111<br>n<br>y<br>y<br>y<br>y<br>n<br><b>y</b><br>y<br>n             |
|   | Attendant Vectoring? n<br>On Page 6, verify that the ACD and Vectorin<br>display system-parameters customer-optio<br>CALL CENTER OPT<br>Call Center Re<br>ACD? y<br>BCMS (Basic)? n<br>BCMS/VUStats Service Level? n<br>BSR Local Treatment for IP & ISDN? n<br>Business Advocate? n<br>Call Work Codes? n<br>DTMF Feedback Signals For VRU? n<br>Dynamic Advocate? n<br>Expert Agent Selection (EAS)? y<br>EAS-PHD? n<br>Forced ACD Calls? n                                                                                                    | DS1 Echo Cancellation?<br>g (Basic) fields are set to y.<br>ns Page 6 of 3<br>IONAL FEATURES<br>lease: 4.0<br>Reason Codes?<br>Service Level Maximizer?<br>Service Observing (Basic)?<br>Service Observing (Remote/By FAC)?<br>Service Observing (VDNs)?<br>Timed ACW?<br>Vectoring (Basic)?<br>Vectoring (Basic)?<br>Vectoring (G3V4 Enhanced)?<br>Vectoring (4.0 Enhanced)?<br>Vectoring (ANI/II-Digits Routing)?                                                                                                    | 11<br>n<br>y<br>y<br>y<br>n<br>y<br>y<br>n<br>n<br>n                |
|   | Attendant Vectoring? n<br>On Page 6, verify that the ACD and Vectorin<br>display system-parameters customer-optio<br>CALL CENTER OPT<br>Call Center Re<br>ACD? y<br>BCMS (Basic)? n<br>BCMS/VUStats Service Level? n<br>BSR Local Treatment for IP & ISDN? n<br>Business Advocate? n<br>Call Work Codes? n<br>DTMF Feedback Signals For VRU? n<br>Dynamic Advocate? n<br>Expert Agent Selection (EAS)? y<br>EAS-PHD? n<br>Forced ACD Calls? n<br>Least Occupied Agent? n                                                                           | DS1 Echo Cancellation?<br>g (Basic) fields are set to y.<br>ns Page 6 of 3<br>IONAL FEATURES<br>lease: 4.0<br>Reason Codes?<br>Service Level Maximizer?<br>Service Observing (Basic)?<br>Service Observing (Remote/By FAC)?<br>Service Observing (VDNs)?<br>Timed ACW?<br>Vectoring (Remote/By FAC)?<br>Vectoring (Basic)?<br>Vectoring (Basic)?<br>Vectoring (Basic)?<br>Vectoring (G3V4 Enhanced)?<br>Vectoring (ANI/II-Digits Routing)?<br>Vectoring (G3V4 Advanced Routing)?                                                   | 11<br>n<br>y<br>y<br>y<br>n<br>y<br>y<br>n<br>n<br>n<br>n           |
|   | Attendant Vectoring? n<br>On Page 6, verify that the ACD and Vectorin<br>display system-parameters customer-optio<br>CALL CENTER OPT<br>Call Center Re<br>ACD? y<br>BCMS (Basic)? n<br>BCMS/VUStats Service Level? n<br>BSR Local Treatment for IP & ISDN? n<br>Business Advocate? n<br>Call Work Codes? n<br>DTMF Feedback Signals For VRU? n<br>Dynamic Advocate? n<br>Expert Agent Selection (EAS)? y<br>EAS-PHD? n<br>Forced ACD Calls? n<br>Least Occupied Agent? n<br>Lookahead Interflow (LAI)? n                                           | DS1 Echo Cancellation?<br>g (Basic) fields are set to y.<br>ns Page 6 of 3<br>IONAL FEATURES<br>lease: 4.0<br>Reason Codes?<br>Service Level Maximizer?<br>Service Observing (Basic)?<br>Service Observing (Remote/By FAC)?<br>Service Observing (VDNs)?<br>Timed ACW?<br>Vectoring (Remote/By FAC)?<br>Service Observing (VDNs)?<br>Timed ACW?<br>Vectoring (Basic)?<br>Vectoring (G3V4 Enhanced)?<br>Vectoring (4.0 Enhanced)?<br>Vectoring (G3V4 Advanced Routing)?<br>Vectoring (CINFO)?                                       | 11<br>n<br>y<br>y<br>y<br>n<br>y<br>y<br>n<br>n<br>n<br>n<br>n      |
|   | Attendant Vectoring? n<br>On Page 6, verify that the ACD and Vectorin<br>display system-parameters customer-optio<br>CALL CENTER OPT<br>Call Center Re<br>ACD? y<br>BCMS (Basic)? n<br>BCMS/VUStats Service Level? n<br>BSR Local Treatment for IP & ISDN? n<br>Business Advocate? n<br>Call Work Codes? n<br>DTMF Feedback Signals For VRU? n<br>Dynamic Advocate? n<br>Expert Agent Selection (EAS)? y<br>EAS-PHD? n<br>Forced ACD Calls? n<br>Least Occupied Agent? n<br>Lookahead Interflow (LAI)? n<br>Multiple Call Handling (On Request)? n | DS1 Echo Cancellation?<br>g (Basic) fields are set to y.<br>ns Page 6 of 3<br>IONAL FEATURES<br>lease: 4.0<br>Reason Codes?<br>Service Level Maximizer?<br>Service Observing (Basic)?<br>Service Observing (Remote/By FAC)?<br>Service Observing (VDNs)?<br>Timed ACW?<br>Vectoring (Remote/By FAC)?<br>Service Observing (VDNs)?<br>Timed ACW?<br>Vectoring (Basic)?<br>Vectoring (G3V4 Enhanced)?<br>Vectoring (G3V4 Enhanced)?<br>Vectoring (G3V4 Advanced Routing)?<br>Vectoring (CINFO)?<br>Vectoring (Best Service Routing)? | 11<br>n<br>y<br>y<br>y<br>n<br>n<br>n<br>n<br>n<br>n<br>n<br>n      |
|   | Attendant Vectoring? n<br>On Page 6, verify that the ACD and Vectorin<br>display system-parameters customer-optio<br>CALL CENTER OPT<br>Call Center Re<br>ACD? y<br>BCMS (Basic)? n<br>BCMS/VUStats Service Level? n<br>BSR Local Treatment for IP & ISDN? n<br>Business Advocate? n<br>Call Work Codes? n<br>DTMF Feedback Signals For VRU? n<br>Dynamic Advocate? n<br>Expert Agent Selection (EAS)? y<br>EAS-PHD? n<br>Forced ACD Calls? n<br>Least Occupied Agent? n<br>Lookahead Interflow (LAI)? n                                           | DS1 Echo Cancellation?<br>g (Basic) fields are set to y.<br>ns Page 6 of 3<br>IONAL FEATURES<br>lease: 4.0<br>Reason Codes?<br>Service Level Maximizer?<br>Service Observing (Basic)?<br>Service Observing (Remote/By FAC)?<br>Service Observing (VDNs)?<br>Timed ACW?<br>Vectoring (Remote/By FAC)?<br>Service Observing (VDNs)?<br>Timed ACW?<br>Vectoring (Basic)?<br>Vectoring (G3V4 Enhanced)?<br>Vectoring (4.0 Enhanced)?<br>Vectoring (G3V4 Advanced Routing)?<br>Vectoring (CINFO)?                                       | 11<br>n<br>y<br>y<br>y<br>n<br>y<br>n<br>n<br>n<br>n<br>n<br>n<br>n |

| Add a CTI link using the add cti-link n command; where n is an available CTI link nur and configure as follows:         • Extension – Set to an available extension as per the dial plan.         • Type – Set to ADJ-IP         • Name – Set to any descriptive string value.         add cti-link 15       Page 1 of 2         CTI Link: 15       CTI LINK         Type: ADJ-IP       COR: 1         Name: AES DEVCON2715       COR: 1         Enter add hunt-group n command, where n is an unused hunt group number and config as follows:       • Group Name – Set to any descriptive string value.         • Group Extension – Set to a valid extension provisioned in the dial plan.       • ACD – Set to y.         • Vector – Set to y.       • Weetor – Set to y.         add hunt-group 402       Page 1 of 3         HUNT GROUP       Page 1 of 3         Group Number: 402       MCD? y         Group Number: 50402       Vector? y         Group Number: 50402       Vector? y         Group Type: ucd-mia       TN: 1         COR: 1       MM Early Answer? n         Security Code:       Local Agent Preference? n         ISDN/SIP Caller Display:       Local Agent Preference? n                                                                                                    |                                                                                      | 1                                                                                                    |                                                                         | 1 1                                          |                                                                                          |                                 |          |
|----------------------------------------------------------------------------------------------------|--------------------------------------------------------------------------------------|----------------------------------------------------------------------------------------------------|-------------------------------------------------------------------------|----------------------------------------------|------------------------------------------------------------------------------------------|---------------------------------|----------|
| <ul> <li>Extension – Set to an available extension as per the dial plan.</li> <li>Type – Set to ADJ-IP</li> <li>Name – Set to any descriptive string value.</li> <li>add cti-link 15 Page 1 of 2 CTI LINK TT LINK: 15 Extension: 24998 Type: ADJ-IP COR: 1 Name: AES DEVCON2715 COR: 1 Name: AES DEVCON2715 COR: 1 COR: 1 COR</li></ul>                                                                                                    |                                                                                      | -                                                                                                    | cti-link                                                                | n command; wh                                | here <i>n</i> is an availab                                                              | le CTI                          | link nun |
| <ul> <li>Type - Set to ADJ-IP</li> <li>Name - Set to any descriptive string value.</li> <li>add cti-link 15 <ul> <li>Page 1 of 2</li> <li>CTI Link: 15</li> <li>Extension: 24998</li> <li>Type: ADJ-IP</li> <li>COR: 1</li> </ul> </li> <li>Name: AES DEVCON2715 <ul> <li>COR: 1</li> <li>Name: AES DEVCON2715</li> </ul> </li> <li>Enter add hunt-group <i>n</i> command, where <i>n</i> is an unused hunt group number and configation for the dial plan.</li> <li>Group Name - Set to any descriptive string value.</li> <li>Group Extension - Set to a valid extension provisioned in the dial plan.</li> <li>ACD - Set to y.</li> <li>Queue - Set to y.</li> <li>Vector - Set to y.</li> <li>Vector - Set to y.</li> <li>Group Number: 402 <ul> <li>HUNT GROUP</li> <li>Group Number: 402</li> <li>Group Statesion: 50402</li> <li>Vector? y</li> <li>Group Type: ucd-mia</li> <li>TN: 1</li> <li>COR: 1</li> <li>MM Early Answer? n</li> <li>Security Code:</li> <li>Local Agent Preference? n</li> </ul> </li> </ul>                                                                                                    | and configure                                                                        | as follows:                                                                                                    |                                                                         |                                              |                                                                                          |                                 |          |
| <ul> <li>Type – Set to ADJ-IP</li> <li>Name – Set to any descriptive string value.</li> <li>add cti-link 15 <ul> <li>Page 1 of 2</li> <li>CTI Link: 15</li> <li>Extension: 24998</li> <li>Type: ADJ-IP</li> <li>COR: 1</li> </ul> </li> <li>Name: AES DEVCON2715 <ul> <li>COR: 1</li> </ul> </li> <li>Enter add hunt-group <i>n</i> command, where <i>n</i> is an unused hunt group number and configas follows: <ul> <li>Group Name – Set to any descriptive string value.</li> <li>Group Extension – Set to a valid extension provisioned in the dial plan.</li> <li>ACD – Set to y.</li> <li>Queue – Set to y.</li> <li>Vector – Set to y.</li> <li>Vector – Set to y.</li> </ul> </li> <li>add hunt-group 402 <ul> <li>HUNT GROUP</li> <li>Group Number: 402</li> <li>ACD? y</li> <li>Group Number: bialer Inbound</li> <li>Queue? y</li> <li>Group Type: ucd-mia <ul> <li>TN: 1</li> <li>COR: 1</li> <li>MM Early Answer? n</li> <li>Security Code:</li> <li>Local Agent Preference? n</li> </ul> </li> </ul></li></ul>                                                                                                    | • Exten                                                                              | sion – Set to an                                                                                                    | availabl                                                                | e extension as pe                            | er the dial plan.                                                                        |                                 |          |
| <ul> <li>Name – Set to any descriptive string value.</li> <li>add cti-link 15 Page 1 of 2<br/>CTI Link: 15<br/>Extension: 24998<br/>Type: ADJ-IP COR: 1<br/>Name: AES DEVCON2715 </li> <li>Enter add hunt-group <i>n</i> command, where <i>n</i> is an unused hunt group number and confi<br/>as follows: <ul> <li>Group Name – Set to any descriptive string value.</li> <li>Group Extension – Set to a valid extension provisioned in the dial plan.</li> <li>ACD – Set to y.</li> <li>Vector – Set to y.</li> <li>Vector – Set to y.</li> </ul> </li> <li>add hunt-group 402 Page 1 of 3<br/>HUNT GROUP<br/>Group Number: 402 ACD? y<br/>Group Number: 402 ACD? y<br/>Group Extension: 50402 Vector? y<br/>Group Extension: 50402 Vector? y<br/>Group Type: ucd-mia<br/>TN: 1<br/>COR: 1 MM Early Answer? n<br/>Security Code: Local Agent Preference? n</li> </ul>                                                                                                    |                                                                                      |                                                                                                    |                                                                         | · · · · · · · ·                              | · · · · · · · · · · · · · · · · · · ·                                                    |                                 |          |
| add cti-link 15       Page 1 of 2         CTI Link: 15       CTI LINK         Extension: 24998       Type: ADJ-IP         Name: AES DEVCON2715       COR: 1         Name: AES DEVCON2715       COR: 1         Enter add hunt-group n command, where n is an unused hunt group number and confi, as follows:       Group Name – Set to any descriptive string value.         Group Extension – Set to a valid extension provisioned in the dial plan.       ACD – Set to y.         Queue – Set to y.       Vector – Set to y.         Group Number: 402       Page 1 of 3         Munt-group 402       HUNT GROUP         Group Number: 402       ACD? y         Group Number: 402       Vector? y         Group Type: ucd-mia       TN: 1         COR: 1       MM Early Answer? n         Security Code:       Local Agent Preference? n                                                                                                    | • -                                                                                  |                                                                                                    |                                                                         | atrin a value                                |                                                                                          |                                 |          |
| CTI LINK<br>CTI LINK<br>CTI LINK<br>CTI LINK<br>CTI LINK<br>CTI LINK<br>CTI LINK<br>CTI LINK<br>CTI LINK<br>CTI LINK<br>CTI LINK<br>CTI LINK<br>CTI LINK<br>CTI LINK<br>CTI LINK<br>CTI LINK<br>CTI LINK<br>CTI LINK<br>CTI LINK<br>COR: 1<br>Name: A2998<br>Type: ADJ-IP<br>COR: 1<br>Name: AES DEVCON2715<br>COR: 1<br>COR: 1<br>Name: AES DEVCON2715<br>COR: 1<br>COR: 1<br>Name: AES DEVCON2715<br>COR: 1<br>COR: 1<br>Name: AES DEVCON2715<br>COR: 1<br>COR: 1<br>COR: | • Iname                                                                              | - Set to any des                                                                                                    | scriptive                                                               | string value.                                |                                                                                          |                                 |          |
| CTI Link: 15<br>Extension: 24998<br>Type: ADJ-IP<br>COR: 1<br>Name: AES DEVCON2715<br>Enter add hunt-group <i>n</i> command, where <i>n</i> is an unused hunt group number and confi<br>as follows:<br>• Group Name – Set to any descriptive string value.<br>• Group Extension – Set to a valid extension provisioned in the dial plan.<br>• ACD – Set to y.<br>• Queue – Set to y.<br>• Vector – Set to y.<br>• Vector – Set to y.<br>• Vector – Set to y.<br>Group Number: 402<br>HUNT GROUP<br>Group Number: 402<br>Group Number: 50402<br>Vector? y<br>Group Extension: 50402<br>Vector? y<br>Group Type: ucd-mia<br>TN: 1<br>COR: 1<br>MM Early Answer? n<br>Security Code:<br>Local Agent Preference? n                                                                                                    | add cti-lin                                                                          | k 15                                                                                                    |                                                                         |                                              | Page 1                                                                                   | Lof 2                           | 2        |
| Extension: 24998<br>Type: ADJ-IP<br>Name: AES DEVCON2715<br>Enter add hunt-group <i>n</i> command, where <i>n</i> is an unused hunt group number and confi<br>as follows:<br>• Group Name – Set to any descriptive string value.<br>• Group Extension – Set to a valid extension provisioned in the dial plan.<br>• ACD – Set to y.<br>• Queue – Set to y.<br>• Vector – Set to y.<br>add hunt-group 402<br>Funt GROUP<br>Group Number: 402<br>Group Number: 402<br>Group Name: Dialer Inbound<br>Queue? y<br>Group Extension: 50402<br>Vector? y<br>Group Type: ucd-mia<br>TN: 1<br>COR: 1<br>MM Early Answer? n<br>Security Code:<br>Local Agent Preference? n                                                                                                    |                                                                                      | 1 -                                                                                                    |                                                                         | CTI LINK                                     |                                                                                          |                                 |          |
| Type: ADJ-IP<br>Name: AES DEVCON2715<br>Enter add hunt-group <i>n</i> command, where <i>n</i> is an unused hunt group number and confi,<br>as follows:<br>Group Name – Set to any descriptive string value.<br>Group Extension – Set to a valid extension provisioned in the dial plan.<br>ACD – Set to y.<br>Queue – Set to y.<br>Vector – Set to y.<br>Vector – Set to y.<br>ACD? y<br>Group Number: 402<br>HUNT GROUP<br>Group Number: 402<br>Group Number: 402<br>Group Number: 50402<br>COR: 1<br>MM Early Answer? n<br>Security Code:<br>Local Agent Preference? n                                                                                                    |                                                                                      |                                                                                                    |                                                                         |                                              |                                                                                          |                                 |          |
| COR: 1<br>Name: AES DEVCON2715<br>Enter add hunt-group <i>n</i> command, where <i>n</i> is an unused hunt group number and confi<br>as follows:<br>• Group Name – Set to any descriptive string value.<br>• Group Extension – Set to a valid extension provisioned in the dial plan.<br>• ACD – Set to y.<br>• Queue – Set to y.<br>• Vector – Set to y.<br>• Vector – Set to y.<br>add hunt-group 402<br>Fage 1 of 3<br>HUNT GROUP<br>Group Number: 402<br>Group Number: 402<br>Group Number: 50402<br>Vector? y<br>Group Type: ucd-mia<br>TN: 1<br>COR: 1<br>MM Early Answer? n<br>Security Code:<br>Local Agent Preference? n                                                                                                    |                                                                                      |                                                                                                    |                                                                         |                                              |                                                                                          |                                 |          |
| Enter add hunt-group <i>n</i> command, where <i>n</i> is an unused hunt group number and confi<br>as follows:<br>• Group Name – Set to any descriptive string value.<br>• Group Extension – Set to a valid extension provisioned in the dial plan.<br>• ACD – Set to y.<br>• Queue – Set to y.<br>• Vector – Set to y.<br>• Vector – Set to y.<br>add hunt-group 402 Page 1 of 3<br>HUNT GROUP<br>Group Number: 402 ACD? y<br>Group Number: 402 Vector? y<br>Group Number: 50402 Vector? y<br>Group Type: ucd-mia<br>TN: 1<br>COR: 1 MM Early Answer? n<br>Security Code: Local Agent Preference? n                                                                                                    | -11                                                                                  |                                                                                                    |                                                                         |                                              |                                                                                          | CC                              | DR: 1    |
| as follows:<br>• Group Name – Set to any descriptive string value.<br>• Group Extension – Set to a valid extension provisioned in the dial plan.<br>• ACD – Set to y.<br>• Queue – Set to y.<br>• Vector – Set to y.<br>add hunt-group 402 Page 1 of 3<br>HUNT GROUP<br>Group Number: 402 ACD? y<br>Group Number: 402 Vector? y<br>Group Extension: 50402 Vector? y<br>Group Type: ucd-mia<br>TN: 1<br>COR: 1 MM Early Answer? n<br>Security Code: Local Agent Preference? n                                                                                                    | Name: 1                                                                              | AES DEVCON2715                                                                                                    |                                                                         |                                              |                                                                                          |                                 |          |
| as follows:<br>Group Name – Set to any descriptive string value.<br>Group Extension – Set to a valid extension provisioned in the dial plan.<br>ACD – Set to y.<br>Queue – Set to y.<br>Vector – Set to y.<br>add hunt-group 402<br>Page 1 of 3<br>HUNT GROUP<br>Group Number: 402<br>Group Number: 402<br>Group Number: 50402<br>Group Type: ucd-mia<br>TN: 1<br>COR: 1<br>MM Early Answer? n<br>Security Code:<br>Local Agent Preference? n                                                                                                    |                                                                                      |                                                                                                    |                                                                         |                                              |                                                                                          |                                 |          |
| <ul> <li>Group Name – Set to any descriptive string value.</li> <li>Group Extension – Set to a valid extension provisioned in the dial plan.</li> <li>ACD – Set to y.</li> <li>Queue – Set to y.</li> <li>Vector – Set to y.</li> <li>Vector – Set to y.</li> <li>add hunt-group 402         <ul> <li>Page 1 of 3</li> <li>HUNT GROUP</li> <li>Group Number: 402</li> <li>ACD? y</li> <li>Group Extension: 50402</li> <li>Vector? y</li> <li>Group Type: ucd-mia</li> <li>TN: 1</li> <li>COR: 1</li> <li>MM Early Answer? n</li> <li>Security Code:</li> <li>Local Agent Preference? n</li> </ul> </li> </ul>                                                                                                    | Enter add hur                                                                        | nt-group <i>n</i> com                                                                                                    | mand, w                                                                 | where <i>n</i> is an unu                     | ised hunt group nu                                                                       | mber an                         | d config |
| <ul> <li>Group Extension – Set to a valid extension provisioned in the dial plan.</li> <li>ACD – Set to y.</li> <li>Queue – Set to y.</li> <li>Vector – Set to y.</li> <li>add hunt-group 402         <ul> <li>Page 1 of 3</li> <li>HUNT GROUP</li> <li>Group Number: 402</li> <li>ACD? y</li> <li>Group Name: Dialer Inbound</li> <li>Queue? y</li> <li>Group Type: ucd-mia</li> <li>TN: 1</li> <li>COR: 1</li> <li>MM Early Answer? n</li> <li>Security Code:</li> <li>Local Agent Preference? n</li> </ul> </li> </ul>                                                                                                    | as follows:                                                                          |                                                                                                    |                                                                         |                                              |                                                                                          |                                 |          |
| <ul> <li>Group Extension – Set to a valid extension provisioned in the dial plan.</li> <li>ACD – Set to y.</li> <li>Queue – Set to y.</li> <li>Vector – Set to y.</li> <li>add hunt-group 402         <ul> <li>Page 1 of 3</li> <li>HUNT GROUP</li> <li>Group Number: 402</li> <li>ACD? y</li> <li>Group Name: Dialer Inbound</li> <li>Queue? y</li> <li>Group Type: ucd-mia</li> <li>TN: 1</li> <li>COR: 1</li> <li>MM Early Answer? n</li> <li>Security Code:</li> <li>Local Agent Preference? n</li> </ul> </li> </ul>                                                                                                    | • Grour                                                                              | Name – Set to                                                                                                    | anv des                                                                 | crintive string v                            | alue                                                                                     |                                 |          |
| <ul> <li>ACD - Set to y.</li> <li>Queue - Set to y.</li> <li>Vector - Set to y.</li> <li>add hunt-group 402         <ul> <li>HUNT GROUP</li> <li>Group Number: 402</li> <li>ACD? y</li> <li>Group Name: Dialer Inbound</li> <li>Queue? y</li> <li>Group Type: ucd-mia</li> <li>TN: 1</li> <li>COR: 1</li> <li>MM Early Answer? n</li> <li>Security Code:</li> <li>Local Agent Preference? n</li> </ul> </li> </ul>                                                                                                    | -                                                                                    |                                                                                                    | •                                                                       |                                              |                                                                                          | al mlam                         |          |
| <ul> <li>Queue – Set to y.</li> <li>Vector – Set to y.</li> <li>add hunt-group 402         <ul> <li>HUNT GROUP</li> <li>Group Number: 402</li> <li>ACD? y</li> <li>Group Name: Dialer Inbound</li> <li>Queue? y</li> <li>Group Extension: 50402</li> <li>Vector? y</li> <li>Group Type: ucd-mia</li> <li>TN: 1</li> <li>COR: 1</li> <li>MM Early Answer? n</li> <li>Security Code:</li> <li>Local Agent Preference? n</li> </ul> </li> </ul>                                                                                                    | -                                                                                    |                                                                                                    | et to a v                                                               | and extension pr                             | ovisioned in the di                                                                      | ai pian.                        |          |
| <ul> <li>Vector – Set to y.</li> <li>add hunt-group 402</li> <li>Page 1 of 3</li> <li>HUNT GROUP</li> <li>Group Number: 402</li> <li>ACD? y</li> <li>Group Name: Dialer Inbound</li> <li>Queue? y</li> <li>Group Extension: 50402</li> <li>Vector? y</li> <li>Group Type: ucd-mia</li> <li>TN: 1</li> <li>COR: 1</li> <li>MM Early Answer? n</li> <li>Security Code:</li> </ul>                                                                                                    |                                                                                      | – Set to y.                                                                                                    |                                                                         |                                              |                                                                                          |                                 |          |
| <ul> <li>Vector – Set to y.</li> <li>add hunt-group 402</li> <li>Page 1 of 3</li> <li>HUNT GROUP</li> <li>Group Number: 402</li> <li>ACD? y</li> <li>Group Name: Dialer Inbound</li> <li>Queue? y</li> <li>Group Extension: 50402</li> <li>Vector? y</li> <li>Group Type: ucd-mia</li> <li>TN: 1</li> <li>COR: 1</li> <li>MM Early Answer? n</li> <li>Security Code:</li> <li>Local Agent Preference? n</li> </ul>                                                                                                    | • ACD                                                                                | v                                                                                                    |                                                                         |                                              |                                                                                          |                                 |          |
| add hunt-group 402     Page 1 of 3       HUNT GROUP       Group Number: 402     ACD? y       Group Name: Dialer Inbound     Queue? y       Group Extension: 50402     Vector? y       Group Type: ucd-mia       TN: 1       COR: 1     MM Early Answer? n       Security Code:                                                                                                    |                                                                                      | •                                                                                                    |                                                                         |                                              |                                                                                          |                                 |          |
| HUNT GROUP         Group Number:       402       ACD? y         Group Name:       Dialer Inbound       Queue? y         Group Extension:       50402       Vector? y         Group Type:       ucd-mia       TN: 1         COR:       1       MM Early Answer? n         Security Code:       Local Agent Preference? n                                                                                                    | • Queue                                                                              | $\mathbf{e} - \mathbf{Set}$ to $\mathbf{y}$ .                                                                                                    |                                                                         |                                              |                                                                                          |                                 |          |
| HUNT GROUP         Group Number:       402       ACD? y         Group Name:       Dialer Inbound       Queue? y         Group Extension:       50402       Vector? y         Group Type:       ucd-mia       TN: 1         COR:       1       MM Early Answer? n         Security Code:       Local Agent Preference? n                                                                                                    | • Queue                                                                              | $\mathbf{e} - \mathbf{Set}$ to $\mathbf{y}$ .                                                                                                    |                                                                         |                                              |                                                                                          |                                 |          |
| Group Name: Dialer InboundQueue? yGroup Extension:50402Vector? yGroup Type:ucd-miaTN:1COR:1MM Early Answer?nSecurity Code:Local Agent Preference?                                                                                                    | Queue     Vector                                                                     | $\mathbf{r} - \mathbf{Set}$ to $\mathbf{y}$ .<br>$\mathbf{r} - \mathbf{Set}$ to $\mathbf{y}$ .                                                                                                    |                                                                         |                                              | Page                                                                                     | 1 of                            | 3        |
| Group Extension: 50402Vector? yGroup Type: ucd-miaTN: 1COR: 1MM Early Answer? nSecurity Code:Local Agent Preference? n                                                                                                    | Queue     Vector                                                                     | $\mathbf{r} - \mathbf{Set}$ to $\mathbf{y}$ .<br>$\mathbf{r} - \mathbf{Set}$ to $\mathbf{y}$ .                                                                                                    |                                                                         | HUNT GROUP                                   | Page                                                                                     | 1 of                            | 3        |
| Group Type: ucd-mia<br>TN: 1<br>COR: 1 MM Early Answer? n<br>Security Code: Local Agent Preference? n                                                                                                    | Queue     Vector                                                                     | e - Set to y.<br>r - Set to y.                                                                                                    |                                                                         |                                              | -                                                                                        |                                 | 3        |
| TN: 1<br>COR: 1 MM Early Answer? n<br>Security Code: Local Agent Preference? n                                                                                                    | Queue     Vector                                                                     | e - Set to y.<br>r - Set to y.<br>Dup 402<br>Group Number:<br>Group Name:                                                                                                    | Dialer                                                                  |                                              | ACD?<br>Queue?                                                                           | У<br>У                          | 3        |
| COR: 1MM Early Answer? nSecurity Code:Local Agent Preference? n                                                                                                    | Queue     Vector                                                                     | e - Set to y.<br>r - Set to y.<br>Dup 402<br>Group Number:<br>Group Name:<br>Dup Extension:                                                                                                    | Dialer<br>50402                                                         | Inbound                                      | ACD?<br>Queue?                                                                           | У<br>У                          | 3        |
| Security Code: Local Agent Preference? n                                                                                                    | Queue     Vector                                                                     | e - Set to y.<br>r - Set to y.<br>Coup 402<br>Group Number:<br>Group Name:<br>Dup Extension:<br>Group Type:                                                                                                    | Dialer<br>50402<br>ucd-mia                                              | Inbound                                      | ACD?<br>Queue?                                                                           | У<br>У                          | 3        |
| ISDN/SIP Caller Display:                                                                                                    | Queue     Vector                                                                     | e - Set to y.<br>r - Set to y.<br>Group Number:<br>Group Name:<br>Dup Extension:<br>Group Type:<br>TN:                                                                                                    | Dialer<br>50402<br>ucd-mia<br>1                                         | Inbound                                      | ACD?<br>Queue?<br>Vector?                                                                | у<br>У<br>У                     | 3        |
|                                                                                                    | • Queue<br>• Vector                                                                  | e - Set to y.<br>r - Set to y.<br>Group Number:<br>Group Name:<br>Dup Extension:<br>Group Type:<br>TN:<br>COR:                                                                                                    | Dialer<br>50402<br>ucd-mia<br>1                                         | Inbound                                      | ACD?<br>Queue?<br>Vector?<br>MM Early Answer?                                            | y<br>y<br>y                     | 3        |
|                                                                                                    | • Queue<br>• Vector                                                                  | e - Set to y.<br>r - Set to y.<br>Group Number:<br>Group Number:<br>Group Name:<br>Dup Extension:<br>Group Type:<br>TN:<br>COR:<br>Security Code:                                                                        | Dialer<br>50402<br>ucd-mia<br>1                                         | Inbound                                      | ACD?<br>Queue?<br>Vector?<br>MM Early Answer?                                            | y<br>y<br>y                     | 3        |
|                                                                                                    | • Queue<br>• Vector                                                                  | e - Set to y.<br>r - Set to y.<br>Group Number:<br>Group Number:<br>Group Name:<br>Dup Extension:<br>Group Type:<br>TN:<br>COR:<br>Security Code:                                                                        | Dialer<br>50402<br>ucd-mia<br>1                                         | Inbound                                      | ACD?<br>Queue?<br>Vector?<br>MM Early Answer?                                            | y<br>y<br>y                     | 3        |
|                                                                                                    | • Queue<br>• Vector                                                                  | e - Set to y.<br>r - Set to y.<br>Group Number:<br>Group Number:<br>Group Name:<br>Dup Extension:<br>Group Type:<br>TN:<br>COR:<br>Security Code:                                                                        | Dialer<br>50402<br>ucd-mia<br>1                                         | Inbound                                      | ACD?<br>Queue?<br>Vector?<br>MM Early Answer?                                            | y<br>y<br>y                     | 3        |
|                                                                                                    | • Queue<br>• Vector<br>add hunt-gro<br>Gro<br>ISDN/SIP Ca                            | e - Set to y.<br>r - Set to y.<br>Group Number:<br>Group Number:<br>Group Name:<br>Oup Extension:<br>Group Type:<br>TN:<br>COR:<br>Security Code:<br>aller Display:                                                      | <b>Dialer</b><br>50402<br>ucd-mia<br>1                                  | Inbound<br>A<br>Local A                      | ACD?<br>Queue?<br>Vector?<br>MM Early Answer?<br>gent Preference?                        | y<br>y<br>y<br>n<br>n           | 3        |
| On Page 2 of the HUNT GROUP form, set the Skill field to y as shown below.                                                                                                    | Queue     Queue     Vector      add hunt-gro      Gro      ISDN/SIP Ca  On Page 2 of | e - Set to y.<br>r - Set to y.<br>Group 402<br>Group Number:<br>Group Name:<br>Oup Extension:<br>Group Type:<br>TN:<br>COR:<br>Security Code:<br>aller Display:<br>the HUNT GR(                                          | <b>Dialer</b><br>50402<br>ucd-mia<br>1                                  | Inbound<br>A<br>Local A                      | ACD?<br>Queue?<br>Vector?<br>MM Early Answer?<br>gent Preference?<br>field to y as shown | y<br>y<br>y<br>n<br>n<br>below. |          |
| add hunt-group 402Page 2 of 3                                                                                                    | Queue     Queue     Vector      add hunt-gro      Gro      ISDN/SIP Ca  On Page 2 of | e - Set to y.<br>r - Set to y.<br>Group 402<br>Group Number:<br>Group Name:<br>Oup Extension:<br>Group Type:<br>TN:<br>COR:<br>Security Code:<br>aller Display:<br>the HUNT GR(                                          | <b>Dialer</b><br>50402<br>ucd-mia<br>1                                  | Inbound<br>a<br>Local A<br>rm, set the Skill | ACD?<br>Queue?<br>Vector?<br>MM Early Answer?<br>gent Preference?<br>field to y as shown | y<br>y<br>y<br>n<br>n<br>below. |          |
| add hunt-group 402Page 2 of 3HUNT GROUP                                                                                                    | Queue     Queue     Vector      add hunt-gro      Gro      ISDN/SIP Ca  On Page 2 of | e - Set to y.<br>r - Set to y.<br>Group Number:<br>Group Number:<br>Group Name:<br>Oup Extension:<br>Group Type:<br>TN:<br>COR:<br>Security Code:<br>aller Display:<br>the HUNT GR(<br>Dup 402                           | Dialer<br>50402<br>ucd-mia<br>1<br>1                                    | Inbound<br>a<br>Local A<br>rm, set the Skill | ACD?<br>Queue?<br>Vector?<br>MM Early Answer?<br>gent Preference?<br>field to y as shown | y<br>y<br>y<br>n<br>n<br>below. |          |
| add hunt-group 402 Page 2 of 3<br>HUNT GROUP<br>Skill? y                                                                                                    | Queue     Queue     Vector      add hunt-gro      Gro      ISDN/SIP Ca  On Page 2 of | e - Set to y.<br>r - Set to y.<br>Group Number:<br>Group Number:<br>Group Name:<br>Oup Extension:<br>Group Type:<br>TN:<br>COR:<br>Security Code:<br>aller Display:<br>the HUNT GR(<br>Dup 402<br>Skill?                 | Dialer<br>50402<br>ucd-mia<br>1<br>1<br>DUP for                         | Inbound<br>a<br>Local A<br>rm, set the Skill | ACD?<br>Queue?<br>Vector?<br>MM Early Answer?<br>gent Preference?<br>field to y as shown | y<br>y<br>y<br>n<br>n<br>below. |          |
| add hunt-group 402 Page 2 of 3<br>HUNT GROUP<br>Skill? y<br>AAS? n                                                                                                    | Queue     Queue     Vector      add hunt-gro      Gro      ISDN/SIP Ca  On Page 2 of | e - Set to y.<br>r - Set to y.<br>Group Number:<br>Group Number:<br>Group Name:<br>Oup Extension:<br>COR:<br>Security Code:<br>aller Display:<br>the HUNT GRO<br>Dup 402<br>Skill?<br>AAS?                               | Dialer<br>50402<br>ucd-mia<br>1<br>1<br>DUP for                         | Inbound<br>a<br>Local A<br>rm, set the Skill | ACD?<br>Queue?<br>Vector?<br>MM Early Answer?<br>gent Preference?<br>field to y as shown | y<br>y<br>y<br>n<br>n<br>below. |          |
| add hunt-group 402 Page 2 of 3<br>HUNT GROUP<br>Skill? y                                                                                                    | • Queue<br>• Vector                                                                  | e - Set to y.<br>r - Set to y.<br>coup 402<br>Group Number:<br>Group Name:<br>Oup Extension:<br>Group Type:<br>TN:<br>COR:<br>Security Code:<br>aller Display:<br>the HUNT GRO<br>Dup 402<br>Skill?<br>AAS?<br>Measured: | Dialer<br>50402<br>ucd-mia<br>1<br>1<br>DUP for<br>? y<br>? n<br>: none | Inbound<br>a<br>Local A<br>rm, set the Skill | ACD?<br>Queue?<br>Vector?<br>MM Early Answer?<br>gent Preference?<br>field to y as shown | y<br>y<br>y<br>n<br>n<br>below. |          |

| 5. | Enter change vector <i>n</i> command, where <i>n</i> is associated to hunt group 402                            | . Enter the |   |
|----|----------------------------------------------------------------------------------------------------|-------------|---|
|    | commands to <b>queue_to skill 402</b> as shown below.                                                           |             |   |
|    |                                                                                                    |             |   |
|    |                                                                                                    | ge 1 of     | 3 |
|    | CALL VECTOR<br>Number: 402 Name: Dialer Inbound                                                                 |             |   |
|    | Attendant Vectoring? n Meet-me Conf? n                                                                          | Lock?       | n |
|    | Basic? y EAS? y G3V4 Enhanced? n ANI/II-Digits? n AS<br>Prompting? y LAI? n G3V4 Adv Route? n CINFO? n BSR? n H |             | У |
|    | Variables? n 4.0 Enhanced? n<br>01 queue-to skill 402 pri h                                                     |             |   |
|    | 02 wait-time 60 secs hearing ringback                                                                           |             |   |
|    | 03                                                                                                    |             |   |
|    | 04                                                                                                    |             |   |
| 6. | Enter <b>add vdn</b> <i>n</i> command, where <i>n</i> is an unused VDN and configure as f                       | allower     |   |
| 0. | -                                                                                                    | onows.      |   |
|    | • Name – Set to any descriptive string value.                                                                   |             |   |
|    | • Vector Number – Set to the vector configured in above step.                                                   |             |   |
|    | add vdn 54402 Page                                                                                              | 1 of 2      | 1 |
|    | VECTOR DIRECTORY NUMBER                                                                                         |             |   |
|    | Extension: 54402                                                                                                |             |   |
|    | Name: Dialer Inbound                                                                                            |             |   |
|    | Vector Number: 402<br>Attendant Vectoring? N                                                                    |             |   |
|    | Meet-me Conferencing? N                                                                                         |             |   |
|    | Allow VDN Override? N                                                                                           |             |   |
|    | COR: 1                                                                                                    |             |   |
|    | TN: 1<br>Measured: none                                                                                         |             |   |
|    | 1 <sup>st</sup> Skill:                                                                                          |             |   |
|    | 2 <sup>nd</sup> Skill:                                                                                          |             |   |
|    | 3 <sup>rd</sup> Skill:                                                                                          |             |   |
|    |                                                                                                    |             |   |
|    |                                                                                                    |             |   |

| • Repeat this step to con                                                                                                    | ntigure additiona                                        | l agent login IDs.                                                                                         |
|----------------------------------------------------------------------------------------------------|----------------------------------------------------------|----------------------------------------------------------------------------------------------------|
| add agent-loginID 25020                                                                                                    |                                                          | Page 1 of                                                                                                  |
| add agene rogrnip 25020                                                                                                    | AGENT L                                                  | 5                                                                                                    |
| Login ID:                                                                                                    | -                                                        | AAS? n                                                                                                    |
| 0                                                                                                    | Agent1                                                   | AUDIX? n                                                                                                   |
| TN:                                                                                                    | -                                                        | LWC Reception: sp                                                                                          |
| COR:                                                                                                    | 1                                                        | LWC Log External Calls? n                                                                                  |
| Coverage Path:<br>Security Code:                                                                                                    |                                                          | AUDIX Name for Messaging:                                                                                  |
|                                                                                                    |                                                          | LoginID for ISDN Display? n                                                                                |
|                                                                                                    |                                                          | Password:                                                                                                  |
|                                                                                                    |                                                          | Password (enter again):                                                                                    |
|                                                                                                    |                                                          | Auto Answer: al                                                                                            |
|                                                                                                    |                                                          | MIA Across Skills: sy                                                                                      |
|                                                                                                    |                                                          | ACW Agent Considered Idle: sy                                                                              |
|                                                                                                    |                                                          | Aux Work Reason Code Type: sy                                                                              |
| Ma                                                                                                    | wimum timo occor                                         | Logout Reason Code Type: sy<br>t in ACW before logout (sec): sy                                            |
|                                                                                                    |                                                          |                                                                                                    |
| On Page 2 of the AGENT LO                                                                                                    | <b>UGINID</b> form, s                                    | Poony the nation and an une bit (b)                                                                        |
| Number) field and level in the below.                                                                                                    |                                                          | I) field assigned to this agent login a                                                                    |
| Number) field and level in the                                                                                                    | e <b>SL</b> (Skill Level                                 | I) field assigned to this agent login a                                                                    |
| Number) field and level in the below.                                                                                                    |                                                          | I) field assigned to this agent login a                                                                    |
| Number) field and level in the below.                                                                                                    | e SL (Skill Leve)                                        | I) field assigned to this agent login a                                                                    |
| Number) field and level in the<br>below.<br>Change agent-loginID 25020<br>Direct Agent Skill:<br>Call Handling Preference: sk:<br>SN SL SN                 | AGENT LOGINI                                             | I) field assigned to this agent login a<br>Page 2 of 2                                                     |
| Number) field and level in the<br>below.<br>Change agent-loginID 25020<br>Direct Agent Skill:<br>Call Handling Preference: sk:<br>SN SL SN<br>1: 402 2 16: | AGENT LOGINI<br>AGENT LOGINI<br>ill-level<br>SL S<br>31: | I) field assigned to this agent login a<br>Page 2 of 2<br>D<br>Local Call Preference? n<br>SL SN SL<br>46: |
| Number) field and level in the<br>below.<br>Change agent-loginID 25020<br>Direct Agent Skill:<br>Call Handling Preference: sk:<br>SN SL SN                 | AGENT LOGINI                                             | I) field assigned to this agent login a<br>Page 2 of 2<br>D<br>Local Call Preference? n<br>SL SN SL        |

| 8. | <ul> <li>used by the HardDialer. On Pa</li> <li>aux-work – agent is lo</li> <li>auto-in – agent goes to</li> <li>after-call –when the ag</li> <li>release – to drop the ca</li> </ul> | ere n is already configured agent phone/headset extension<br>ge 3, configure the following button assignments:<br>ogged on to the phone for outbound calls.<br>o auto-in to accept inbound calls.<br>gent is in wrap up state after the call has ended.<br>all.<br>figure additional agent phone/headset extensions. |
|----|----------------------------------------------------------------------------------------------------|----------------------------------------------------------------------------------------------------|
|    | change station 22720<br>SITE DATA                                                                                                    | Page 3 of 4<br>STATION                                                                                                    |
|    | Room:<br>Jack:<br>Cable:<br>Floor:<br>Building:<br>ABBREVIATED DIALING                                                                                                    | Headset? n<br>Speaker? n<br>Mounting: d<br>Cord Length: 0<br>Set Color:                                                                                                    |
|    | List1:<br>BUTTON ASSIGNMENTS<br>1: call-appr<br>2: call-appr<br>3: call-appr<br>4: call-fwd Ext:                                                                                      | List2: List3:<br>5: aux-work RC: Grp:<br>6: auto-in Grp:<br>7: after-call Grp:<br>8: release                                                                                                    |

### 3.3. Configure Service Observing

Witness CSS uses Avaya Communication Manager Service Observing feature to record calls on agent telephones. Implementation of the required Service Observing feature on Avaya Communication Manager can be achieved using the following steps.

| Step | Description                                                                                          |  |  |  |  |  |
|------|----------------------------------------------------------------------------------------------------|--|--|--|--|--|
| 1.   | Enter change system-parameters customer-options and configure as follows:                            |  |  |  |  |  |
|      | • Service Observing (Basic) – Set to y.                                                              |  |  |  |  |  |
|      | • Service Observing (Remote/By FAC) – Set to y.                                                      |  |  |  |  |  |
|      | Note: A license is required to activate these features                                               |  |  |  |  |  |
|      | change system-parameters customer-options Page 6 of 11                                               |  |  |  |  |  |
|      | CALL CENTER OPTIONAL FEATURES                                                                        |  |  |  |  |  |
|      | Call Center Release: 12.0                                                                            |  |  |  |  |  |
|      | ACD? y PASTE (Display PBX Data on Phone)? y<br>BCMS (Basic)? y Reason Codes? y                       |  |  |  |  |  |
|      | BCMS/VuStats Service Level? y Service Level Maximizer? n                                             |  |  |  |  |  |
|      | BSR Local Treatment for IP & ISDN? n Service Observing (Basic)? y                                    |  |  |  |  |  |
|      | Business Advocate? n Service Observing (Remote/By FAC)? y                                            |  |  |  |  |  |
|      | Call Work Codes? y Service Observing (VDNs)? y                                                       |  |  |  |  |  |
|      | DTMF Feedback Signals For VRU? n Timed ACW? y                                                        |  |  |  |  |  |
|      | Dynamic Advocate? n Vectoring (Basic)? y<br>Expert Agent Selection (EAS)? y Vectoring (Prompting)? y |  |  |  |  |  |
|      | EAS-PHD? y Vectoring (G3V4 Enhanced)? y                                                              |  |  |  |  |  |
|      | Forced ACD Calls? n Vectoring (ANI/II-Digits Routing)? y                                             |  |  |  |  |  |
|      | Least Occupied Agent? n Vectoring (G3V4 Advanced Routing)? y                                         |  |  |  |  |  |
|      | Lookahead Interflow (LAI)? y Vectoring (CINFO)? y                                                    |  |  |  |  |  |
|      | Multiple Call Handling (On Request)? y Vectoring (Best Service Routing)? n                           |  |  |  |  |  |
|      | Multiple Call Handling (Forced)? y Vectoring (Holidays)? n                                           |  |  |  |  |  |
|      | Vectoring (Variables)? n                                                                             |  |  |  |  |  |
|      | (NOTE: You must logoff & login to effect the permission changes.)                                    |  |  |  |  |  |
|      |                                                                                                    |  |  |  |  |  |
|      |                                                                                                    |  |  |  |  |  |
| 2.   | Enter change feature-access-codes and set Service Observing Listen Only Access Code to               |  |  |  |  |  |
|      | *05.                                                                                                 |  |  |  |  |  |
|      |                                                                                                    |  |  |  |  |  |
|      |                                                                                                    |  |  |  |  |  |
|      | change feature-access-codes Page 5 of 8<br>FEATURE ACCESS CODE (FAC)                                 |  |  |  |  |  |
|      |                                                                                                    |  |  |  |  |  |
|      | Automatic Call Distribution Features                                                                 |  |  |  |  |  |
|      | After Call Work Access Code: *13                                                                     |  |  |  |  |  |
|      | Assist Access Code:                                                                                  |  |  |  |  |  |
|      | Auto-In Access Code: *15                                                                             |  |  |  |  |  |
|      | Aux Work Access Code: *16                                                                            |  |  |  |  |  |
|      | Login Access Code: *17                                                                               |  |  |  |  |  |
|      | Logout Access Code: *20<br>Manual-in Access Code: *12                                                |  |  |  |  |  |
|      | Service Observing Listen Only Access Code: *12                                                       |  |  |  |  |  |
|      | Service Observing Listen/Talk Access Code: *06                                                       |  |  |  |  |  |
|      | Add Agent Skill Access Code:                                                                         |  |  |  |  |  |
|      | Remove Agent Skill Access Code:                                                                      |  |  |  |  |  |
|      | Remote Logout of Agent Access Code:                                                                  |  |  |  |  |  |
|      |                                                                                                    |  |  |  |  |  |

#### 3.4. Configure CMAPI stations for Witness Contact Store

CMAPI stations on Avaya Communication Manager are required to record telephone calls by Witness CSS. CMAPI stations are configured as follows:

| Step | Description                                                                                                    |                                                                  |               |  |  |  |  |
|------|----------------------------------------------------------------------------------------------------|------------------------------------------------------------------|---------------|--|--|--|--|
| 1.   | Enter change cor 5 and configure as follows:                                                                    |                                                                  |               |  |  |  |  |
|      | • <b>COR Description</b> – Enter any descriptive string value.                                                  |                                                                  |               |  |  |  |  |
|      | Can Be a Service Observe                                                                                        | er - Set to v.                                                   |               |  |  |  |  |
|      |                                                                                                    |                                                                  |               |  |  |  |  |
|      | change cor 5                                                                                                    | Page                                                             | e 1 of 4      |  |  |  |  |
|      | CLASS                                                                                                    | OF RESTRICTION                                                   |               |  |  |  |  |
|      | COR Number: 5                                                                                                   |                                                                  |               |  |  |  |  |
|      | COR Description: Witness                                                                                        | Server                                                           |               |  |  |  |  |
|      | FRL: 7                                                                                                    | APLT? y                                                          |               |  |  |  |  |
|      | Can Be Service Observed? n                                                                                      | Calling Party Restriction: no                                    |               |  |  |  |  |
|      | Can Be A Service Observer? y<br>Time of Day Chart: 1                                                            | Called Party Restriction: no<br>Forced Entry of Account Codes? n | one           |  |  |  |  |
|      | Priority Queuing? n                                                                                             | Direct Agent Calling? n                                          |               |  |  |  |  |
|      | Restriction Override: all                                                                                       | Facility Access Trunk Test? n                                    |               |  |  |  |  |
|      | Restricted Call List? y                                                                                         | Can Change Coverage? n                                           |               |  |  |  |  |
|      | Access to MCT? y                                                                                                | Fully Restricted Service? n                                      |               |  |  |  |  |
|      | Group II Category For MFC: 7                                                                                    | Hear VDN of Origin Annc.? n                                      |               |  |  |  |  |
|      | Send ANI for MFE? n                                                                                             | Add/Remove Agent Skills? n                                       |               |  |  |  |  |
|      | MF ANI Prefix: Automatic Charge Display? n<br>Hear System Music on Hold? y PASTE (Display PBX Data on Phone)? n |                                                                  |               |  |  |  |  |
|      |                                                                                                    | ed Up By Directed Call Pickup? n                                 |               |  |  |  |  |
|      | Can Use Directed Call Pickup? n                                                                                 |                                                                  |               |  |  |  |  |
|      | Group Controlled Restri                                                                                         |                                                                  |               |  |  |  |  |
| 2.   | Enter <b>add station</b> < <b>s</b> >, where <b>s</b> is a                                                      | an unused extension and configur                                 | e as follows: |  |  |  |  |
|      | • <b>Type</b> – Set to <b>4610</b> .                                                                            |                                                                  |               |  |  |  |  |
|      | • Name – Set to any descript                                                                                    | tive string value.                                               |               |  |  |  |  |
|      | • <b>COR</b> – Set to the class of restriction configured in <b>Step 1</b> .                                    |                                                                  |               |  |  |  |  |
|      |                                                                                                    | 8 <b>r</b>                                                       |               |  |  |  |  |
|      |                                                                                                    | STATION                                                          |               |  |  |  |  |
|      | Extension: 23301                                                                                                | Lock Messages? n                                                 | BCC: 0        |  |  |  |  |
|      | Type: 4610                                                                                                    | Security Code: ****                                              | TN: 1         |  |  |  |  |
|      | Port: IP                                                                                                    | Coverage Path 1:                                                 | COR: 5        |  |  |  |  |
|      | Name: CMAPI Recording line 1                                                                                    | Coverage Path 2:<br>Hunt-to Station:                             | COS: 1        |  |  |  |  |
|      | STATION OPTIONS                                                                                                 | Hunt-to Station.                                                 |               |  |  |  |  |
|      |                                                                                                    | Time of Day Lock Table:                                          |               |  |  |  |  |
|      | Loss Group: 19                                                                                                  |                                                                  |               |  |  |  |  |
|      | Speakerphone: 2-way                                                                                             | Message Lamp Ext: 2<br>Mute Button Enabled? y                    |               |  |  |  |  |
|      | Display Language: english                                                                                       |                                                                  |               |  |  |  |  |
|      | Survivable GK Node Name:                                                                                        |                                                                  |               |  |  |  |  |
|      | Survivable COR: internal                                                                                        | Media Complex Ext:<br>IP SoftPhone? y                            | 7             |  |  |  |  |
|      | Survivable Trunk Dest? y                                                                                        | The Porchuoues &                                                 | (             |  |  |  |  |
|      |                                                                                                    | IP Video Softphone? r                                            | 1             |  |  |  |  |

| tep | Description                                                                                                 |         |                |        |  |  |  |  |
|-----|----------------------------------------------------------------------------------------------------|---------|----------------|--------|--|--|--|--|
| •   | Go to <b>Page 4</b> of the <b>STATION</b> form and add <b>serv-obsrv</b> in the <b>BUTTON ASSIGNMENTS</b> . |         |                |        |  |  |  |  |
|     | add station 23301                                                                                           |         | Page           | 4 of 6 |  |  |  |  |
|     |                                                                                                    | STATION |                |        |  |  |  |  |
|     | SITE DATA                                                                                                   |         |                |        |  |  |  |  |
|     | Room:                                                                                                    |         | Headset? n     |        |  |  |  |  |
|     | Jack:                                                                                                    |         | Speaker? n     |        |  |  |  |  |
|     | Cable:                                                                                                    |         | Mounting: d    |        |  |  |  |  |
|     | Floor:                                                                                                    |         | Cord Length: 0 |        |  |  |  |  |
|     | Building:                                                                                                   |         | Set Color:     |        |  |  |  |  |
|     | ABBREVIATED DIALING                                                                                         |         |                |        |  |  |  |  |
|     | List1:                                                                                                    | List2:  | List3:         |        |  |  |  |  |
|     |                                                                                                    |         |                |        |  |  |  |  |
|     | BUTTON ASSIGNMENTS                                                                                          |         |                |        |  |  |  |  |
|     | 1: call-appr                                                                                                | 7:      |                |        |  |  |  |  |
|     | 2: call-appr                                                                                                | 8:      |                |        |  |  |  |  |
|     | 3: call-appr                                                                                                | 9:      |                |        |  |  |  |  |
|     | 4: conf-dsp                                                                                                 | 10:     |                |        |  |  |  |  |
|     | 5: serv-obsrv                                                                                               | 11:     |                |        |  |  |  |  |
|     | 6: no-hld-cnf                                                                                               | 12:     |                |        |  |  |  |  |

## 4. Configure Avaya Proactive Contact

These Application Notes assume that the interfaces between the Avaya Proactive Contact, Avaya S8700 Media Server and Avaya AES have been configured and are operational, and that a calling list has been successfully downloaded to Avaya HardDialer. Avaya HardDialer uses a TSAPI link to Avaya AES to monitor the inbound calls coming into Avaya Communication Manager. Since Witness CSS 7.7.1 does not support security features of Avaya Proactive Contact 4.0.1, security was turned off on the Avaya Proactive Contact Server and Supervisor. Refer to [6] for additional details to turn off the security.

## 5. Configure Avaya Application Enablement Services Server

This section provides the procedures for configuring Avaya Application Enablement Services. Basic configuration related to the switch connection between Avaya Communication Manager and Avaya Application Enablement Services is assumed. Configuration in the following sections is only for the fields where a value needs to be entered or modified. Default values are used for all other fields.

| Step | Description                                                                                   |                                                                                                    |
|------|-----------------------------------------------------------------------------------------------|----------------------------------------------------------------------------------------------------|
| 1.   | Launch a web browser,                                                                         | enter https:// <ip address="" aes="" of="" server="">:8443/MVAP in the</ip>                                                                                                    |
|      | URL, and log in with th                                                                       | he appropriate credentials for accessing the AES CTI OAM pages.                                                                                                    |
| 2.   | From the <b>OAM Home</b><br>is licensed as shown be                                           | menu, select <b>CTI OAM Home</b> and verify that the CMAPI service<br>low under the heading License Information.                                                                                                    |
|      | CTI OAN Home     Administration     Status and Control     Maintenance     Logs     Utilities | You are here: > CTLOAM Home Welcome to CTLOAM Screens [craft] logged in on Mon Apr 3 12:44:28 E.S.T. 2006                                                                                                    |
|      | Help<br>> Logout                                                                              | ServiceController StatusASAI Link ManagerRunningCMAPI ServiceRunningCVLAN ServiceRunningDLG ServiceRunningTransport Layer ServiceRunningTSAPI ServiceRunningFor status on actual services, please use Status and Control.                                                                                                    |
|      |                                                                                               | IMPORTANT: AE Services must be restarted for administrative changes to fully take effect.<br>Changes to the Security Database do not require a restart.<br>License Information<br>You are licensed to run Application Enablement (CTI) version 3.0.<br>You are licensed for the following services<br>• DLG<br>• CVLAN<br>• TSAPI |
|      |                                                                                               | S Coci intranet                                                                                                    |

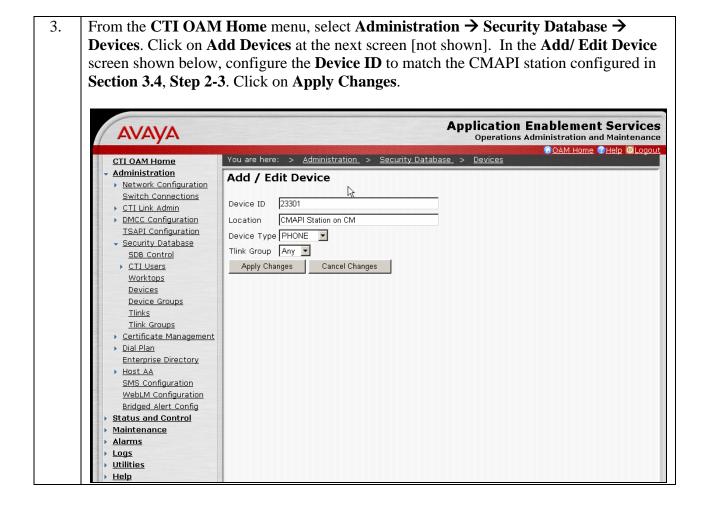

| 4. From the User Man                                                      | agement Home Menu, navigate t                            | o User Management->Add User     |
|---------------------------------------------------------------------------|----------------------------------------------------------|---------------------------------|
| and configure as fol                                                      | lows:                                                    |                                 |
| • User Id                                                                 | – Set to any descriptive value.                          |                                 |
| Commo                                                                     | <b>n Name</b> – Set to any descriptive v                 | alue.                           |
|                                                                           | $\mathbf{e}$ – Set to any descriptive value.             |                                 |
|                                                                           | ssword – Set to a valid password.                        |                                 |
|                                                                           | _                                                        | in Haan Dagsmand field          |
|                                                                           | <b>Password</b> – Set to the same value                  | e in User Password field.       |
| Click Ap                                                                  | oply.                                                    |                                 |
|                                                                           |                                                          |                                 |
| AVAVA                                                                     |                                                          | Application Enablement Services |
|                                                                           |                                                          | GOAM Home CHelp OLogout         |
| User Management Home                                                      | You are here: > <u>User Management</u> > <u>Add User</u> |                                 |
| <ul> <li><u>User Management</u></li> <li><u>List All Users</u></li> </ul> | Add User                                                 |                                 |
| Add User                                                                  | Fields marked with * can not be empty.                   |                                 |
| Search Users<br>Modify Default User                                       | * User Id cmapi                                          |                                 |
| Change User Password                                                      | * Common Name cmapi                                      |                                 |
| Service Management     Help                                               | * Surname cmapi                                          |                                 |
|                                                                           | * User Password                                          |                                 |
|                                                                           | * Confirm Password                                       |                                 |
|                                                                           | Admin Note                                               |                                 |
|                                                                           | Avaya Role None                                          |                                 |
|                                                                           | Business Category                                        |                                 |
|                                                                           | Car License                                              |                                 |
|                                                                           | CM Home                                                  |                                 |
|                                                                           | Css Home                                                 |                                 |
|                                                                           |                                                          |                                 |

## 6. Configure Witness Contact Store Server

The following steps describe the configuration to integrate Witness CSS with Avaya Proactive Contact Avaya HardDialer.

#### 6.1. Witness Contact Store Server System Administration

The steps in this section describe the system configuration of Witness CSS.

| Step | Description                                                                                                    |  |  |  |  |  |
|------|----------------------------------------------------------------------------------------------------|--|--|--|--|--|
| 1.   | Launch a web browser, enter http:// <ip address="" contact="" of="" server="" store="">:8080/ in the URL.</ip>                                                                                                    |  |  |  |  |  |
| 2.   | Login into Witness CSS using proper credentials.                                                                                                    |  |  |  |  |  |
|      | WITNESS ContactStore<br>for Communication Manager                                                                                                    |  |  |  |  |  |
|      | Copyright © 1993-2006 Witness Systems, Inc. and its licensors. All rights reserved workdwide. The Witness Systems,<br>Inc. products are protected by one or more of the following U.S., European or international patents: 5,790,798;<br>6,278,978; 6,370,574; 6,404,857; 6,510,220; 6,757,361; 6,782,093; European patent 0 833 489. Other U.S. and<br>international patents pending. Witness, the Witness logo, Impact 360, and the Impact 360 logo are the trademarks<br>(registered or otherwise) of Witness Systems, Inc., and Avaya, the Avaya logo and Communication Manager are the<br>trademarks (registered or otherwise) of Avaya Inc. For additional ownership, use and other restriction information,<br>please click the About link. |  |  |  |  |  |
|      | Login Information         Username admin         Password         OK                                                                                                    |  |  |  |  |  |

| Step | Description                                                                                            |
|------|----------------------------------------------------------------------------------------------------|
| 3.   | Following screen is displayed after logging on to the system.                                          |
|      |                                                                                                    |
|      |                                                                                                    |
|      | ContactStore                                                                                           |
|      | powered by AVAYA                                                                                       |
|      | Replay System Administration                                                                           |
|      | Search and Benlay                                                                                      |
|      | Use the links at the left to access the various areas of the system administration suite.              |
|      | Administration                                                                                         |
|      | System Settings                                                                                        |
|      | License<br>Server                                                                                      |
|      | Communication Manager                                                                                  |
|      | Security                                                                                               |
|      | Users                                                                                                  |
|      | Port Allocations On Demand                                                                             |
|      | Meeting                                                                                                |
|      | Station Bulk                                                                                           |
|      | Station Executive                                                                                      |
|      | Conferenced                                                                                            |
|      | Quality<br>Unify/External                                                                              |
|      | Phone Replay                                                                                           |
|      | Live Monitor                                                                                           |
|      | Status                                                                                                 |
|      | Alarms and Events                                                                                      |
| 4.   | Select Server tab on the System Administration screen at Step 3 to configure the                       |
|      | URL(s) of Unify/External Control port(s) to connect to field. The port number                          |
|      | should match the value of <b>CSCMRecorder.Port</b> in <b>Section 6.2</b> . The recommended             |
|      | value is <b>1919</b> .                                                                                 |
|      |                                                                                                    |
|      | 🖉 ContactStore for Communication Manager - Windows Intern 💶 🗖 💌                                        |
|      | URL(s) of                                                                                              |
|      | Unify/External localhost:1415                                                                          |
|      | control port(s)                                                                                        |
|      | to connect to                                                                                          |
|      | Enter the node and port number(s) of the Unify or external server(s)                                   |
|      | that this recorder provides recording services to. Separate entries<br>with a semi-colon. For example, |
|      | unify.bigco.com:1414;myapp.bigco.com:1414                                                              |
|      | X Close Window, Enter                                                                                  |
|      | Close window, Enter                                                                                    |
|      |                                                                                                    |
|      |                                                                                                    |

| Step | Description                                                                                                    |                                                                                                    |                                                                                                 |  |  |  |  |
|------|----------------------------------------------------------------------------------------------------|----------------------------------------------------------------------------------------------------|-------------------------------------------------------------------------------------------------|--|--|--|--|
| 5.   | Select Commu                                                                                                    | inication Manager tab on the System Administrat                                                                                                    | ion screen at Step                                                                              |  |  |  |  |
|      |                                                                                                    | s screen and verify the following:                                                                                                    | ľ                                                                                               |  |  |  |  |
|      | <b>1</b> •                                                                                                    | t Avaya Communication Manager Name - Set to                                                                                                    | CI AN IP                                                                                        |  |  |  |  |
|      |                                                                                                    | s of the Avaya Communication Manager.                                                                                                    |                                                                                                 |  |  |  |  |
|      |                                                                                                    | •                                                                                                    |                                                                                                 |  |  |  |  |
|      |                                                                                                    | <b>unication Manager Version</b> – Set to the right vers                                                                                                    | sion of the Avaya                                                                               |  |  |  |  |
|      | <ul> <li>Communication Manger.</li> <li>AE Server Address (es) – Set to the IP address of the Avaya AES server.</li> </ul>                                                                |                                                                                                    |                                                                                                 |  |  |  |  |
|      |                                                                                                    |                                                                                                    | •                                                                                               |  |  |  |  |
|      | • CMAP<br>5, Step                                                                                                    | I Username – Set to the User Id field value config<br>4.                                                                                                    | gured in Section                                                                                |  |  |  |  |
|      | -                                                                                                    | I Password – Set to the User Password field valu                                                                                                    | e configured in                                                                                 |  |  |  |  |
|      |                                                                                                    | 1 5, Step 4.                                                                                                    | • • • • • • • • • • • • • • • • • • •                                                           |  |  |  |  |
|      |                                                                                                    | ion Security Code – Set to the Security Code fiel                                                                                                    | d value in <b>Section</b>                                                                       |  |  |  |  |
|      | 3.4, Ste                                                                                                    | -                                                                                                    |                                                                                                 |  |  |  |  |
|      |                                                                                                    | ort range specified in the screen should match the                                                                                                    |                                                                                                 |  |  |  |  |
|      |                                                                                                    | in Section 3.4, Step 2-3. In this example, Port ran                                                                                                    | ge specified is                                                                                 |  |  |  |  |
|      | from 23                                                                                                    | <b>3301</b> to <b>23304</b> .                                                                                                    |                                                                                                 |  |  |  |  |
|      | ContactStore<br>powered by<br>Replay                                                                                                    | AVAYA<br>Communication Manager Settings                                                                                                    |                                                                                                 |  |  |  |  |
|      | Search and Replay                                                                                                    | These settings determine how the recorder contacts and interacts with your Avaya Communication Manage                                                                                                    | r                                                                                               |  |  |  |  |
|      | Administration                                                                                                    | Item                                                                                                    | Setting                                                                                         |  |  |  |  |
|      | System Settings                                                                                                    | Default Avaya Communication Manager Name                                                                                                    | 192.45.100.84                                                                                   |  |  |  |  |
|      | License                                                                                                    | Communication Manager Version<br>AE Server Address(es)                                                                                                    | 3.x<br>192.45.95.98                                                                             |  |  |  |  |
|      | Server                                                                                                    | CMAPI Username                                                                                                    | cmapi                                                                                           |  |  |  |  |
|      | Communication Manager                                                                                                    |                                                                                                    | ante ante ante                                                                                  |  |  |  |  |
|      | Security                                                                                                    | Encrypt Media Streams                                                                                                    | No                                                                                              |  |  |  |  |
|      | Users<br>Doub allo antione                                                                                                    | IP Station Security Code                                                                                                    | ato ato ato ato ato                                                                             |  |  |  |  |
|      | Port Allocations                                                                                                    | Avaya CT Server(s)                                                                                                    |                                                                                                 |  |  |  |  |
| 1    |                                                                                                    |                                                                                                    | Not defined                                                                                     |  |  |  |  |
|      | On Demand<br>Meeting                                                                                                    | Avaya CT Service Identifier(s)                                                                                                    | Not defined                                                                                     |  |  |  |  |
|      | Meeting                                                                                                    | Avaya CT Service Login ID                                                                                                    | Not defined<br>Not defined                                                                      |  |  |  |  |
|      | <u>Meeting</u><br><u>Station Bulk</u>                                                                                                    | Avaya CT Service Login ID<br>Avaya CT Service password                                                                                                    | Not defined<br>Not defined<br>Not defined                                                       |  |  |  |  |
|      | Meeting                                                                                                    | Avaya CT Service Login ID<br>Avaya CT Service password<br>Extensions assigned to recorder                                                                                                    | Not defined<br>Not defined<br>Not defined<br>4                                                  |  |  |  |  |
|      | Meeting<br>Station Bulk<br>Station Executive<br>Conferenced<br>Quality                                                                                                    | Avaya CT Service Login ID<br>Avaya CT Service password<br>Extensions assigned to recorder<br>Unassigned Capacity                                                                                                    | Not defined<br>Not defined<br>Not defined<br>4<br>158                                           |  |  |  |  |
|      | Meeting<br>Station Bulk<br>Station Executive<br>Conferenced<br>Quality<br>Unify/External                                                                                                  | Avaya CT Service Login ID<br>Avaya CT Service password<br>Extensions assigned to recorder                                                                                                    | Not defined<br>Not defined<br>Not defined<br>4<br>158                                           |  |  |  |  |
|      | Meeting<br>Station Bulk<br>Station Executive<br>Conferenced<br>Quality<br>Unify/External<br>Phone Replay                                                                                  | Avaya CT Service Login ID<br>Avaya CT Service password<br>Extensions assigned to recorder<br>Unassigned Capacity<br>The table below lists the range(s) of station numbers that the recorder will register its ports as. These must                                                                                                    | Not defined<br>Not defined<br>Not defined<br>4<br>158<br>: match the station numbers you have c |  |  |  |  |
|      | Meeting<br>Station Bulk<br>Station Executive<br>Conferenced<br>Quality<br>Unify/External                                                                                                  | Avaya CT Service Login ID<br>Avaya CT Service password<br>Extensions assigned to recorder<br>Unassigned Capacity<br>The table below lists the range(s) of station numbers that the recorder will register its ports as. These must<br>Avaya Communication Manager;                                                                           | Not defined<br>Not defined<br>Not defined<br>4<br>158<br>: match the station numbers you have c |  |  |  |  |
|      | Meeting<br>Station Bulk<br>Station Executive<br>Conferenced<br>Quality<br>Unify/External<br>Phone.Replay<br>Live Monitor<br>Status<br>Alarms and Events                                   | Avaya CT Service Login ID         Avaya CT Service password         Extensions assigned to recorder         Unassigned Capacity         The table below lists the range(s) of station numbers that the recorder will register its ports as. These must<br>Avaya Communication Manager.         Select       Port(s)                          | Not defined<br>Not defined<br>Not defined<br>4<br>158<br>: match the station numbers you have c |  |  |  |  |
|      | Meeting<br>Station Bulk<br>Station Executive<br>Conferenced<br>Quality<br>Unify/External<br>Phone Replay<br>Live Monitor<br>Status<br>Alarms and Events<br>System Overview<br>Port States | Avaya CT Service Login ID         Avaya CT Service password         Extensions assigned to recorder         Unassigned Capacity         The table below lists the range(s) of station numbers that the recorder will register its ports as. These must Avaya Communication Manager.         Select       Port(s)         23301-23304       4 | Not defined<br>Not defined<br>Not defined<br>4<br>158<br>: match the station numbers you have c |  |  |  |  |
|      | Meeting<br>Station Bulk<br>Station Executive<br>Conferenced<br>Quality<br>Unify/External<br>Phone Replay<br>Live Monitor<br>Status<br>Alarms and Events<br>System Overview                | Avaya CT Service Login ID         Avaya CT Service password         Extensions assigned to recorder         Unassigned Capacity         The table below lists the range(s) of station numbers that the recorder will register its ports as. These must Avaya Communication Manager.         Select       Port(s)         23301-23304       4 | Not defined<br>Not defined<br>Not defined<br>4<br>158<br>: match the station numbers you have c |  |  |  |  |

| р | Description                                                                                                    |                                                                                                    |                                                                                                    |
|---|----------------------------------------------------------------------------------------------------|----------------------------------------------------------------------------------------------------|----------------------------------------------------------------------------------------------------|
|   | Select Station I                                                                                                    | Bulk tab on the System Administration scree                                                                                                    | n at <b>Step 3</b> to display                                                                                                    |
|   |                                                                                                    | verify the following:                                                                                                    | 1 1 3                                                                                                    |
|   |                                                                                                    | •                                                                                                    |                                                                                                    |
|   | Audio f                                                                                                    | <b>format</b> – Set to <b>G.729A</b> .                                                                                                    |                                                                                                    |
|   | Record                                                                                                    | calls that do NOT have a VDN number? - S                                                                                                    | Set to <b>Yes</b> .                                                                                                    |
|   |                                                                                                    |                                                                                                    |                                                                                                    |
|   | • Filter ca                                                                                                    | alls by VND and/or Skill Hunt Group? – Set                                                                                                    | t to ALL Calls with                                                                                                    |
|   | VDN.                                                                                                    |                                                                                                    |                                                                                                    |
|   | • Station/                                                                                                    | Station range encoified in the serven should me                                                                                                    | atah tha Agant                                                                                                    |
|   |                                                                                                    | Station range specified in the screen should ma                                                                                                    | -                                                                                                    |
|   | headset                                                                                                    | extensions to be recorded by Witness CSS. In                                                                                                    | this example, Station                                                                                                    |
|   |                                                                                                    | becified is from <b>22720</b> to <b>22721</b> .                                                                                                    | I ,                                                                                                    |
|   |                                                                                                    | Decisied is from $22720$ to $22721$ .                                                                                                    |                                                                                                    |
|   | range sp                                                                                                    |                                                                                                    |                                                                                                    |
|   | ContactStore                                                                                                    |                                                                                                    |                                                                                                    |
|   | ContactStore<br>powered by                                                                                                    |                                                                                                    |                                                                                                    |
|   | ContactStore                                                                                                    | AVAYA<br>Station Bulk Recording                                                                                                    |                                                                                                    |
|   | ContactStore<br>powered by J<br>Replay<br>Search and Replay                                                                                                    | Αναγα                                                                                                    | Setting                                                                                                    |
|   | ContactStore<br>powered by J<br>Replay<br>Search and Replay<br>Administration                                                                                                    | AVAVA<br>Station Bulk Recording<br>The settings below summarize how ports using this mode are configured.                                                                                                    | Setting<br>No                                                                                                    |
|   | ContactStore<br>powered by J<br>Replay<br>Search and Replay<br>Administration<br>System Settings                                                                                                    | AVAYA<br>Station Bulk Recording<br>The settings below summerize how ports using this mode are configured.<br>Recording Mode Setup                                                                                                    |                                                                                                    |
|   | ContactStore<br>powered by<br>Replay<br>Search and Replay<br>Administration<br>System Settings<br>License                                                                                                    | AVAVA<br>Station Bulk Recording<br>The settings below summarize how ports using this mode are configured.<br>Recording Mode Setup<br>Apply Beep Tone within recorder                                                                                                    | No                                                                                                    |
|   | ContactStore<br>powered by<br>Replay<br>Search and Replay<br>Administration<br>System Settings<br>License<br>Server                                                                                           | AVAVA<br>Station Bulk Recording<br>The settings below summarize how ports using this mode are configured.<br>Recording Mode Setup<br>Apply Beep Tone within recorder<br>Audio format                                                                                                    | No<br>G.729A (8kbps)<br>Not defined<br>Yes                                                                                          |
|   | ContactStore<br>powered by<br>Replay<br>Search and Replay<br>Administration<br>System Settings<br>License<br>Server<br>Communication Manager                                                                  | AVAVA<br>Station Bulk Recording<br>The settings below summarize how ports using this mode are configured.<br>Recording Mode Setup<br>Apply Beep Tone within recorder<br>Audio format<br>Delete Recording by entering<br>Record calls that do NOT have a VDN number?<br>Filter calls by VDN and/or Skill Hunt Group?                                                                                                    | No<br>G.729A (8kbps)<br>Not defined<br>Yes<br>ALL Calls with a VDN                                                                  |
|   | ContactStore<br>powered by<br>Replay<br>Search and Replay<br>Administration<br>System Settings<br>License<br>Server<br>Communication Manager<br>Security                                                      | AVAVA<br>Station Bulk Recording<br>The settings below summarize how ports using this mode are configured.<br>Recording Mode Setup<br>Apply Beep Tone within recorder<br>Audio format<br>Delete Recording by entering<br>Record calls that do NOT have a VDN number?<br>Filter calls by VDN and/or Skill Hunt Group?<br>Ports Configured                                                                                                    | No<br>G.729A (8kbps)<br>Not defined<br>Yes<br>ALL Calls with a VDN<br>2                                                             |
|   | ContactStore<br>powered by<br>Replay<br>Search and Replay<br>Administration<br>System Settings<br>License<br>Server<br>Communication Manager<br>Security<br>Users                                             | AVAVA<br>Station Bulk Recording<br>The settings below summarize how ports using this mode are configured.<br>Recording Mode Setup<br>Apply Beep Tone within recorder<br>Audio format<br>Delete Recording by entering<br>Record calls that do NOT have a VDN number?<br>Filter calls by VDN and/or Skill Hunt Group?                                                                                                    | No<br>G.729A (8kbps)<br>Not defined<br>Yes<br>ALL Calls with a VDN                                                                  |
|   | ContactStore<br>powered by<br>Replay<br>Search and Replay<br>Administration<br>System Settings<br>License<br>Server<br>Communication Manager<br>Security                                                      | AVAVA<br>Station Bulk Recording<br>The settings below summarize how ports using this mode are configured.<br>Recording Mode Setup<br>Apply Beep Tone within recorder<br>Audio format<br>Delete Recording by entering<br>Record calls that do NOT have a VDN number?<br>Filter calls by VDN and/or Skill Hunt Group?<br>Ports Configured<br>Unassigned Capacity                                                                                                    | No<br>G.729A (8kbps)<br>Not defined<br>Yes<br>ALL Calls with a VDN<br>2<br>98                                                       |
|   | ContactStore<br>powered by J<br>Replay<br>Search and Replay<br>Administration<br>System Settings<br>License<br>Server<br>Communication Manager<br>Security<br>Users<br>Port Allocations                       | AVAVA<br>Station Bulk Recording<br>The settings below summarize how ports using this mode are configured.<br>Recording Mode Setup<br>Apply Beep Tone within recorder<br>Audio format<br>Delete Recording by entering<br>Record calls that do NOT have a VDN number?<br>Filter calls by VDN and/or Skill Hunt Group?<br>Ports Configured<br>Unassigned Capacity<br>The stations listed below will have their calls recorded automatically in accordance with the VDN/Ski<br>only station numbers.                       | No<br>G.729A (8kbps)<br>Not defined<br>Yes<br>ALL Calls with a VDN<br>2<br>98                                                       |
|   | ContactStore<br>powered by J<br>Replay<br>Search and Replay<br>Administration<br>System Settings<br>License<br>Server<br>Communication Manager<br>Security<br>Users<br>Port Allocations<br>On Demand          | AVAYA<br>Station Bulk Recording<br>The settings below summarize how ports using this mode are configured.<br>Recording Mode Setup<br>Apply Beep Tone within recorder<br>Audio format<br>Delete Recording by entering<br>Record calls that do NOT have a VDN number?<br>Filter calls by VDN and/or Skill Hunt Group?<br>Ports Configured<br>Unassigned Capacity<br>The stations listed below will have their calls recorded automatically in accordance with the VDI//Ske<br>only station numbers.<br>Select Station(5) | No<br>G.729A (8kbps)<br>Not defined<br>Yes<br>ALL Calls with a VDN<br>2<br>98                                                       |
|   | ContactStore<br>powered by<br>Replay<br>Search and Replay<br>Administration<br>System Settings<br>License<br>Server<br>Communication Manager<br>Security<br>Users<br>Port Allocations<br>On Demand<br>Meeting | AVAVA<br>Station Bulk Recording<br>The settings below summarize how ports using this mode are configured.<br>Recording Mode Setup<br>Apply Beep Tone within recorder<br>Audio format<br>Delete Recording by entering<br>Record calls that do NOT have a VDN number?<br>Filter calls by VDN and/or Skill Hunt Group?<br>Ports Configured<br>Unassigned Capacity<br>The stations listed below will have their calls recorded automatically in accordance with the VDN/Ski<br>only station numbers.                       | No<br>G.729A (Bkbps)<br>Not defined<br>Yes<br>ALL Calls with a VDN<br>2<br>98<br>till rules set above. <b>Do NOT ENTER VDN, SKI</b> |

#### 6.2. Witness Contact Store PDS Connection Configuration

For Witness CSS to work with the Avaya HardDialer, the PDS Connector needs to be configured as follows:

- Login into the Witness Contact Store Server as witness.
- Edit the /opt/witness/properties/pdscon.properties file to modify the following:
  - **PDS.UserName** User name created on the Avaya HardDialer Server.
  - **PDS.Password** Password corresponding to the **Username**.
  - **PDS.DialerHost** Name of the Avaya HardDialer Server. This name should be defined in /etc/hosts file.
  - CSCMRecorder.Port Set to the port no. of the URL in Section 6.1, Step 4.
  - Save the changes.
- Start/restart the PDS connector service by issuing the command service pdscon start.

## 7. Interoperability Compliance Testing

This interoperability compliance test covers feature functionality, serviceability and basic load testing. Feature functionality focused on verifying that Witness CSS could successfully record calls when using events from Avaya HardDialer Event Service. Serviceability testing verified that the Witness CSS server recovered from adverse conditions, such as rebooting, power failure and network disconnect. Basic load testing verified that Witness CSS could successfully record calls for an extended period of time.

#### 7.1. General Test Approach

Serviceability and basic functionality test cases were performed manually. During the manual tests, outbound calls were placed by Avaya HardDialer and routed to an available agent. The agent accepted the call and the conversation between the customer and the agent was recorded. The recordings were viewed using Witness CSS web interface. During the basic load testing, Avaya HardDialer executed a calling list which delivered calls to the agents for sustained periods.

#### 7.2. Test Results

Witness CSS successfully recorded, stored and played back the calls between the agents and the customers. Witness CSS was successfully able to record and correlate calls put on hold. For transfers and conferences, only first part of the call prior to completion of transfer is properly tagged. For serviceability testing, Witness CSS was able to resume recording calls after restoration of connectivity to the Avaya HardDialer, after network disconnect/re-connect, and after reset of Witness CSS. For stability testing, Witness CSS successfully recorded calls for a sustained period of time.

Following observations were made during testing:

- Witness CSS is not able to connect back to the Avaya HardDialer after the PDS connector on Witness CSS is stopped and restarted.
- Agent needs to logoff and log back on after the Avaya HardDialer restarts.

## 8. Verification

#### 8.1. Port States

On the Witness CSS Administration interface, click on **Port States** to make sure that the ports configured in **Section 6.1**, **Step 5** are recording the Agent extensions to be supervised as configured in **Section 6.1**, **Step 6**.

| Replay                | Port S          | tates             |                         |                 |                         |                            |                       |
|-----------------------|-----------------|-------------------|-------------------------|-----------------|-------------------------|----------------------------|-----------------------|
| Search and Replay     |                 | -1                |                         |                 |                         | refresh link above or belo |                       |
| Administration        | i ne table b    | elow shows the su | ate or all ports at the | ume the page wa | as requested. Click the | rerresh link above of bei  | w the table to update |
| System Settings       |                 | Mode▼▲            |                         | Media▼▲         |                         |                            |                       |
| License               | Port▼▲<br>23301 | Station Bulk      | Controller▼▲            |                 | Recording Enab          | edV StateV Connecte        |                       |
| Server                | 23301           | Station Bulk      |                         | No              | Yes                     | Connecte                   |                       |
| Communication Manager | 23302           | Station Bulk      |                         | No              | Yes                     | Setup                      | 22614                 |
| Security              | Reset All,      | Station Baik      |                         | 110             | 105                     | Setup                      | 22011                 |
| Users                 | ,               |                   |                         |                 |                         |                            |                       |
| Port Allocations      |                 |                   |                         |                 |                         |                            |                       |
| <u>On Demand</u>      |                 |                   |                         |                 |                         | 2                          |                       |
| Meeting               |                 |                   |                         |                 |                         | •                          |                       |
| Station Bulk          |                 |                   |                         |                 |                         |                            |                       |
| Station Executive     |                 |                   |                         |                 |                         |                            |                       |
| Conferenced           |                 |                   |                         |                 |                         |                            |                       |
| Quality               |                 |                   |                         |                 |                         |                            |                       |
| Unify/External        |                 |                   |                         |                 |                         |                            |                       |
| Phone Replay          |                 |                   |                         |                 |                         |                            |                       |
| Live Monitor          |                 |                   |                         |                 |                         |                            |                       |
| Status                |                 |                   |                         |                 |                         |                            |                       |
| Alarms and Events     |                 |                   |                         |                 |                         |                            |                       |
| System Overview       |                 |                   |                         |                 |                         |                            |                       |

#### 8.2. PDS Connector Link

Login into the Witness Contact Store Server as **witness** and verify in the /opt/witness/logs/pdscon.log file that there is an entry **PDS Connector – checkTimeout : connected to PDS true** indicating that the connectivity to the Avaya HardDialer has been established.

#### 8.3. Witness CSS Recording Playback

| Step | Description                    |                                             |                        |                                                                             |                                 |
|------|--------------------------------|---------------------------------------------|------------------------|-----------------------------------------------------------------------------|---------------------------------|
| 1.   |                                | e search crite                              |                        | nterface [not shown], click on <b>Se</b> select the recording to be heard b |                                 |
|      | ContactStore<br>powered by AVA | АУА                                         | -                      | 5; 31:00                                                                    |                                 |
|      | Administration                 | Results 1 <u>2 Next Show All</u> Call Start | Len Agent              | Parties▼▲                                                                   | and a state                     |
|      | Search Filters                 | C 09/22/08 02:20:20<br>PM                   | VA VA                  | 22721 (Customer)                                                            | Service▼▲<br>N/A                |
|      | 09/22/08 12:00:00 AM           | C 09/22/08 03:28:4:                         | <sup>1</sup> 00:07 N/A | 12025234567 (IP TRUNK TO DEVCON3), 26614 (Shailja's station 26614)          | 54400 (PC4-lzpds4 Adju<br>Link) |
|      | 09/22/08 11:59:59 PM           | C 09/22/08 03:29:09<br>PM                   |                        | 12025234567 (IP TRUNK TO DEVCON3), 26614 (Shailja's station 26614)          | 54400 (PC4-Izpds4 Adju<br>Link) |
|      |                                | O 09/22/08 03:29:23<br>PM                   | <sup>1</sup> 00:03 N/A | 22721 (Customer)                                                            | N/A                             |
|      | Agent                          | C 09/22/08 03:29:40 PM                      | <sup>5</sup> 00:15 N/A | 12025234567 (IP TRUNK TO DEVCON3), 26614 (Shailja's station 26614)          | 54400 (PC4-lzpds4 Adju<br>Link) |
|      | Length                         | O 09/22/08 03:29:49<br>PM                   | 9 00:07 N/A            | 12025234567 (IP TRUNK TO DEVCON3), 22721 (Customer)                         | 54400 (PC4-lzpds4 Adju<br>Link) |
|      |                                | C 09/22/08 03:30:14                         | <sup>4</sup> 00:08 N/A | 12025234567 (IP TRUNK TO DEVCON3), 22721 (Customer)                         | 54400 (PC4-lzpds4 Adju<br>Link) |
|      | Service                        | O 09/22/08 03:30:22 PM                      | <sup>2</sup> 00:15 N/A | 12025234567 (IP TRUNK TO DEVCON3), 26614 (Shailja's station 26614)          | 54400 (PC4-lzpds4 Adju<br>Link) |
|      | Universal Call ID              | C 09/22/08 03:30:39<br>PM                   | <sup>9</sup> 00:59 N/A | 12025234567 (IP TRUNK TO DEVCON3), 22721 (Customer)                         | 54400 (PC4-lzpds4 Adju<br>Link) |
|      |                                | • 09/22/08 03:30:58                         | <sup>B</sup> 00:15 N/A | 12025234567 (IP TRUNK TO DEVCON3), 26614 (Shailja's station 26614)          | 54400 (PC4-lzpds4 Adju<br>Link) |

## 9. Support

For technical support on any Witness product, contact Witness Systems Customer Support at 1-800-4-WITNESS (1-800-494-8637). Technical support email may be sent to <a href="support@witness.com">support@witness.com</a>.

## 10. Conclusion

These Application Notes describe the configuration steps required for Witness Systems Contact Store 7.7.1 to successfully interoperate with the Avaya HardDialer. All feature functionality and serviceability test cases were completed successfully.

## 11. Additional References

The following documents may be found at <u>http://support.avaya.com</u>:

- [1] Administrator Guide for Avaya Communication Manager, Document ID 03-300509, Issue 4.0, February 2007
- [2] Implementing Proactive Contact 4.0, May, 2008
- [3] Administering Avaya Proactive Contact (Linux-based Interface), January 2008
- [4] Sample Avaya Proactive Contact 3.0 with CTI Installation and Configuration, Issue 1.0
- [5] Sample Avaya Proactive Contact 3.0 Intelligent Call Blending Configuration, Issue 1.0
- [6] *PSN #2070U Instructions to disable CORBA SSL security on Avaya Proactive Contact* 4.0.1 <u>http://support.avaya.com/elmodocs2/PSN/PSN2070u.doc</u>

Witness Documentation:

[7] Witness Contact Store 7.7.1 documentation can be accessed using online help

#### ©2009 Avaya Inc. All Rights Reserved.

Avaya and the Avaya Logo are trademarks of Avaya Inc. All trademarks identified by <sup>®</sup> and <sup>TM</sup> are registered trademarks or trademarks, respectively, of Avaya Inc. All other trademarks are the property of their respective owners. The information provided in these Application Notes is subject to change without notice. The configurations, technical data, and recommendations provided in these Application Notes are believed to be accurate and dependable, but are presented without express or implied warranty. Users are responsible for their application of any products specified in these Application Notes.

Please e-mail any questions or comments pertaining to these Application Notes along with the full title name and filename, located in the lower right corner, directly to the Avaya DevConnect Program at <u>devconnect@avaya.com</u>.